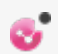

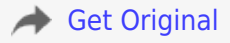

# **OTOMOTİV MÜHENDİSLİĞİNDE GÜVENİLİRLİK TEMELLİ TASARIM OPTİMİZASYONU**

**Emre SOYLU**

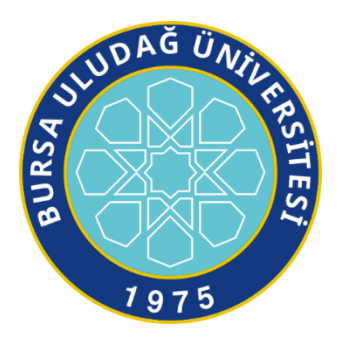

## T.C. BURSA ULUDAĞ ÜNİVERSİTESİ FEN BİLİMLERİ ENSTİTÜSÜ

# **OTOMOTİV MÜHENDİSLİĞİNDE GÜVENİLİRLİK TEMELLİ TASARIM OPTİMİZASYONU**

**Emre SOYLU** 0000-0001-6006-4821

Prof. Dr. Ali Rıza YILDIZ (Danışman)

# YÜKSEK LİSANS TEZİ TAŞIT TASARIM ANABİLİM DALI

BURSA – 2021 **Her Hakkı Saklıdır**

#### **TEZ ONAYI**

Emre SOYLU tarafından hazırlanan "Otomotiv Mühendisliğinde Güvenilirlik Temelli Tasarım Optimizasyonu" adlı tez çalışması aşağıdaki jüri tarafından oy birliği ile Bursa Uludağ Üniversitesi Fen Bilimleri Enstitüsü Taşıt Tasarımı Anabilim Dalı'nda **YÜKSEK LİSANS TEZİ** olarak kabul edilmiştir.

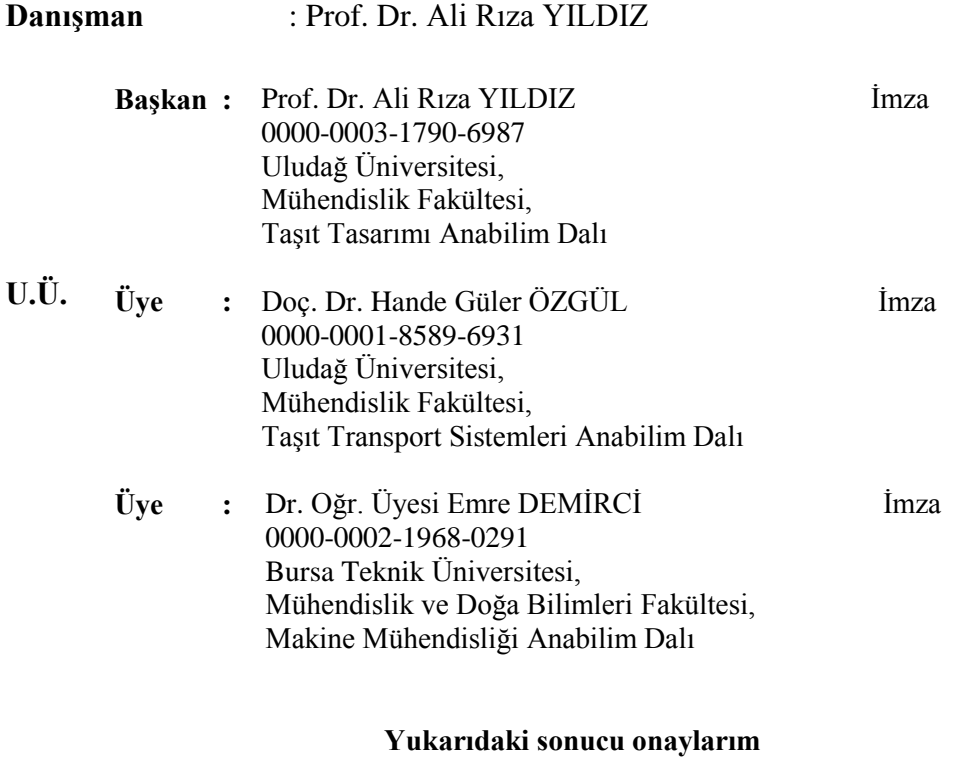

**Prof. Dr. Hüseyin Aksel EREN Enstitü Müdürü**

**../../….**

### **Fen Bilimleri Enstitüsü, tez yazım kurallarına uygun olarak hazırladığım bu tez çalışmasında;**

- tez içindeki bütün bilgi ve belgeleri akademik kurallar çerçevesinde elde ettiğimi,
- görsel, işitsel ve yazılı tüm bilgi ve sonuçları bilimsel ahlak kurallarına uygun olarak sunduğumu,
- başkalarının eserlerinden yararlanılması durumunda ilgili eserlere bilimsel normlara uygun olarak atıfta bulunduğumu,
- atıfta bulunduğum eserlerin tümünü kaynak olarak gösterdiğimi,
- kullanılan verilerde herhangi bir tahrifat yapmadığımı,
- ve bu tezin herhangi bir bölümünü bu üniversite veya başka bir üniversitede başka bir tez çalışması olarak sunmadığımı

### **beyan ederim.**

**10/04/2021**

**Emre SOYLU**

# **ÖZET**

### Yüksek Lisans Tezi

## <span id="page-4-0"></span>OTOMOTİV MÜHENDİSLİĞİNDE GÜVENİLİRLİK TEMELLİ TASARIM OPTİMİZASYONU

### **Emre SOYLU**

Bursa Uludağ Üniversitesi Fen Bilimleri Enstitüsü Taşıt Tasarımı Anabilim Dalı

### **Danışman:** Prof. Dr. Ali Rıza YILDIZ

Geleneksel tasarım optimizasyonlarında tasarım değişkenlerindeki belirsizlikler ihmal edilir. Fakat işletim durumunda bir mühendislik sistemi veya herhangi bir parçası hesaba katılmayan farklı etkilere maruz kalabilir. Bir parça veya sistem üzerine optimizasyon yaparken bu gibi belirsizlikleri de hesaba katmak için güvenilirlik temelli tasarım optimizasyonu yöntemleri geliştirilmiştir. Güvenilirlik temelli tasarım optimizasyonları sayesinde üretim maliyetlerini azaltırken güvenlik katsayılarına bağlı kalan tasarımlara ulaşmak mümkündür. Bu tez içerisinde güvenilirlik temelli tasarım optimizasyonu yöntemleri hakkında literatür araştırmasının yanı sıra HyperMesh ve HyperStudy programlarını kullanarak motor taşıma braketi üzerinde uygulamalı bir örnek çalışma yapılmıştır.

**Anahtar Kelimeler:** Güvenilirlik analizi, optimizasyon, güvenilirlik temelli tasarım optimizasyonu

**2021, viii + 48 sayfa.**

### **ABSTRACT**

#### MSc Thesis

### <span id="page-5-0"></span>RELIABILITY BASED DESIGN OPTIMISATION FOR AUTOMOTIVE ENGINEERING

#### **Emre SOYLU**

Bursa Uludağ University Graduate School of Natural and Applied Sciences Department of Automotive Engineering

#### **Supervisor:** Prof. Dr. Ali Rıza YILDIZ

Uncertainties of design variables disregard in traditional design optimization. But an engineering system or some of parts can expose to uncalculateded effects on operating situations. Reliability based design optimizations methods developed for calculating these kind of uncertainties when optimizing a part or a system. Help of reliability based design optimizations it is possible to reach the designs adhere to reliability coefficients when reducing costs. In this study, literature research has been made about reliability based design optimization methods and also an optimization sample on engine carrying bracket with HyperMesh and HyperStudy.

**Key words:** Reliability analysis, optimization, reliability based design optimization

**2021, viii + 48 pages.**

# **TEŞEKKÜR**

<span id="page-6-0"></span>Yüksek lisans öğrenimim boyunca hem derslerde hem bu tezin hazırlanması konusunda desteği ve anlayışından ötürü kıymetli hocam Sayın Prof. Dr. Ali Rıza YILDIZ'a teşekkürlerimi sunarım.

Hayatımın her evresinde beni çalışmaya ve mücadele etmeye teşvik eden canım annem Hatun SOYLU'ya teşekkürlerimi sunarım.

> Emre SOYLU 10/04/2021

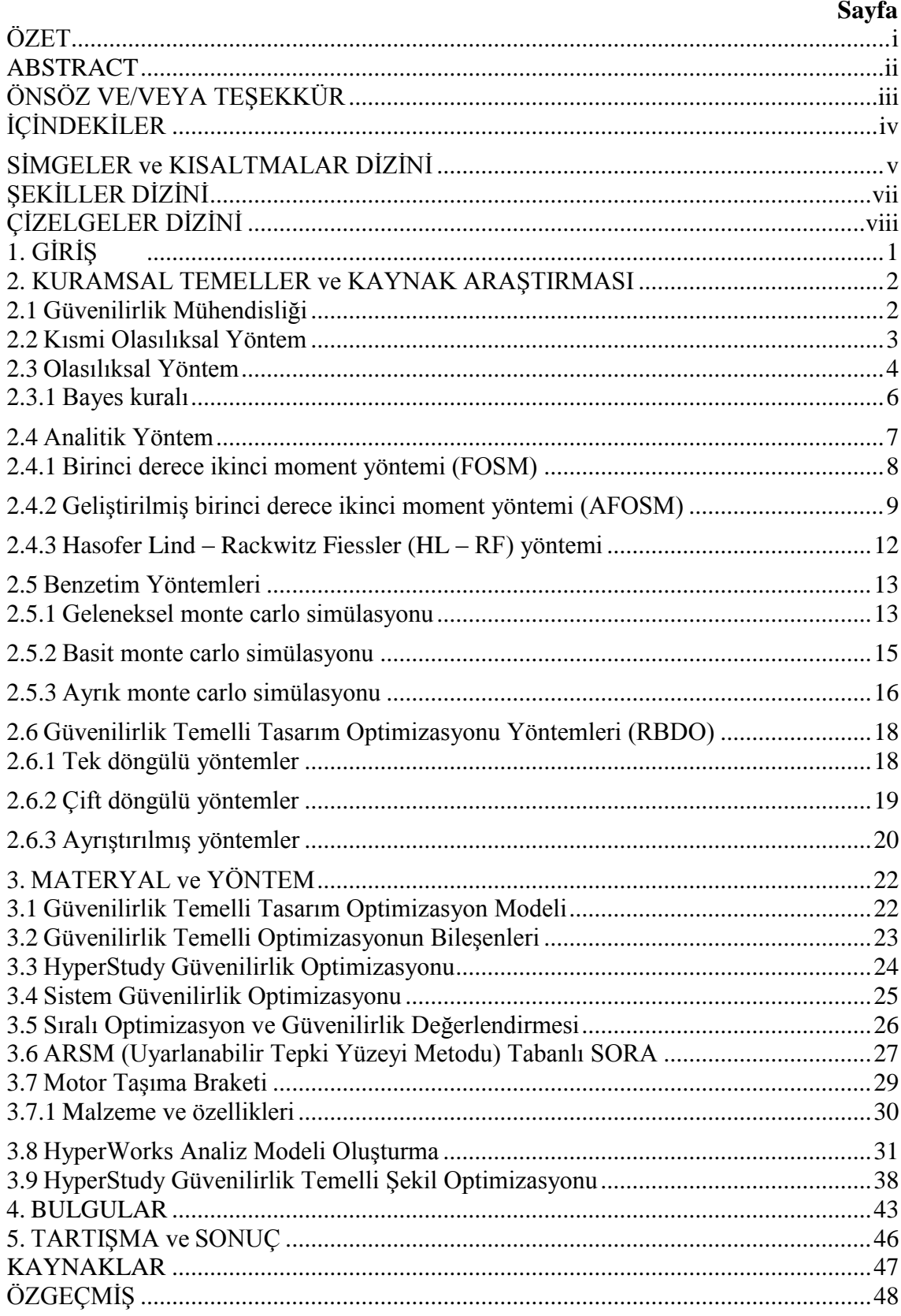

# <span id="page-7-0"></span>**İÇİNDEKİLER**

# **SİMGELER ve KISALTMALAR DİZİNİ**

<span id="page-8-0"></span>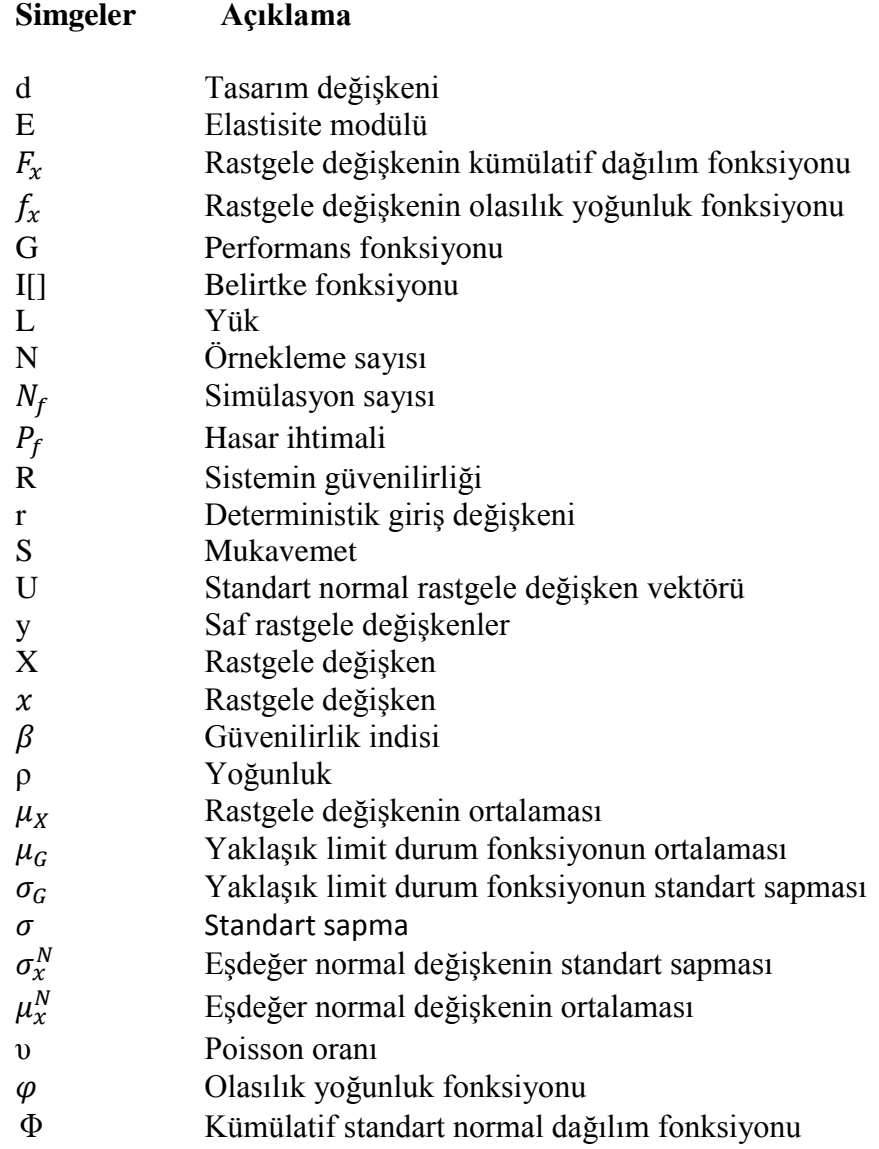

# **Kısaltmalar Açıklama**

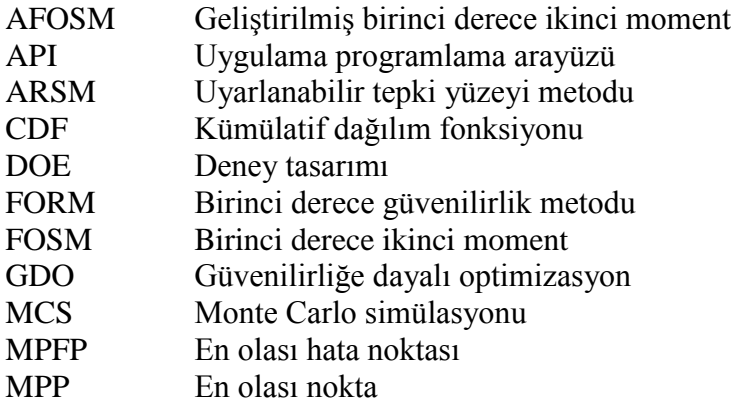

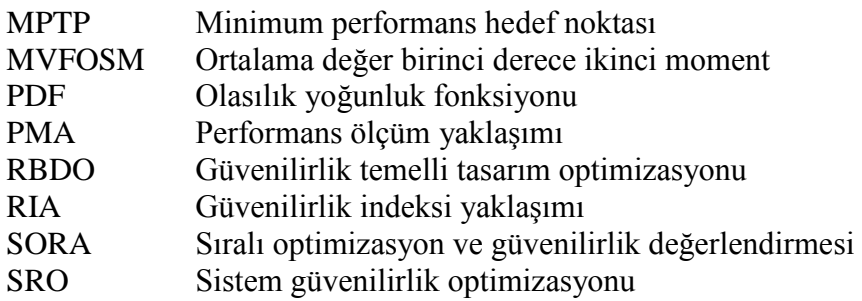

# **ŞEKİLLER DİZİNİ**

<span id="page-10-0"></span>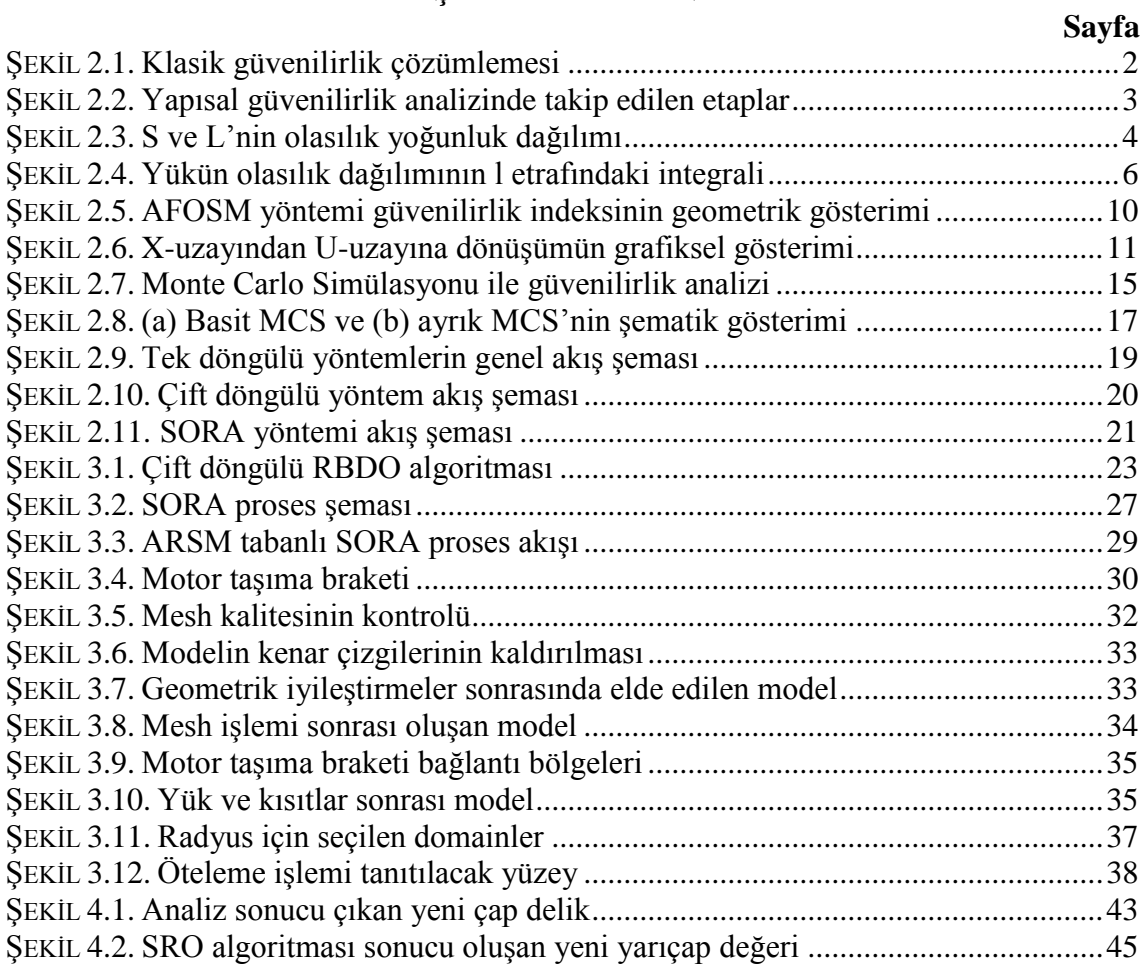

# <span id="page-11-0"></span>**ÇİZELGELER DİZİNİ**

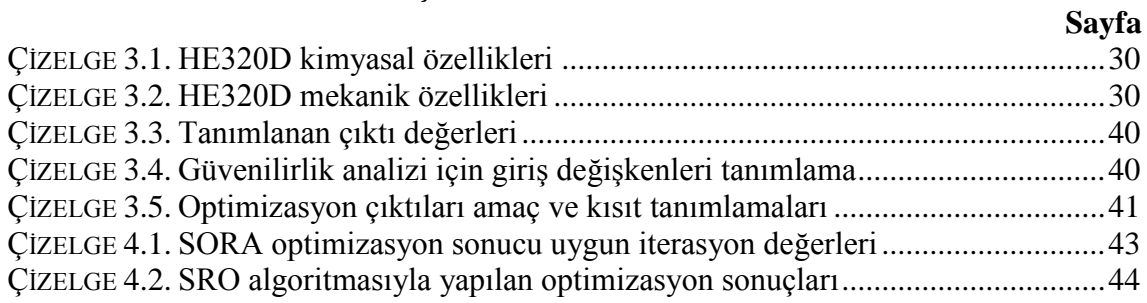

## <span id="page-12-0"></span>**1 GİRİŞ**

Güvenilirlik, belirlenen normlara göre bir ürünün çalışma emniyetinin ya da çalışma olasılığının ölçüsüdür. Pratikte pek çok tanımın kullanıldığı görülmektedir. Genel anlamda güvenilirlik kullanıcısının kullandığı materyale olan güveninin bir ifadesidir. Dar anlamda güvenilirlik bir sistemin ya da gerecin belirlenen kullanım şartları altında belirli bir süre içinde istenilen fonksiyonları gerçekleştirmeye elverişliliğidir. Matematiksel yönüyle güvenilirlik; bir gerecin kendisinden beklenen fonksiyon ya da fonksiyonları verilen şartlarda belirlenen bir süre boyunca yerine getirmesi olasılığı biçiminde ölçülür ve karakterize edilir. Zaman ifadesi, özelliğine göre çevrim sayısı, kat edilen mesafe gibi değerler olabilir. Güvenilirliğin en doğru açıklaması bir ürünün zaman içerisindeki başarımıdır (Gökdeniz 2006).

Optimizasyonda dikkate alınan girdilerin gelişigüzel olarak kabul edilmesi güvenilirlik tabanlı optimizasyon yöntemini oluşturmaktadır. Adından anlaşılabileceği gibi güvenilirlik tabanlı optimizasyon, gelişigüzel parametrelere bağlı şartlar altında istenilen amacın en düşük değerine ulaşılmasıdır. Dolayısı ile geleneksel optimizasyona kıyasla, güvenilirlik tabanlı optimizasyon (GDO) da, güvenilirlik analizi yöntemlerinden birinin gelişigüzel parametrelere bağlı şartların değerlendirilmesini yapmak üzere optimizasyon işlem serisine eklenmesini gerektirmektedir. Bu ekleniş, GDO'un iki ayrı çözüm uzayında çalışmasını gerektirmektedir. Verilerin belirli bir değer ile açıklandığı ilk uzayda, optimizasyon, gelişigüzel parametrelerle işlem görülen ikinci uzayda ise güvenilirlik çözümlemesi yapılmaktadır. Güvenilirlik çözümlemesi, eksi değeri başarısızlığı ifade eden bir limit durum fonksiyonu üzerinden ilgili metotlar yardımı ile gerçekleştirilmektedir. İki çözüm uzayındaki veri transferi rastgele değerlerinin bir uzaydan diğer uzaya dönüştürülmesiyle yapılmaktadır (Toğan ve ark. 2010).

Bu çalışmada motor taşıma braketi üzerinde ağırlık hafifletme çalışması yapılırken belirlenen güvenilirlik katsayısını sağlayacak optimum değerlerin bulunması amaçlanmıştır.

#### <span id="page-13-0"></span>**2 KURAMSAL TEMELLER ve KAYNAK ARAŞTIRMASI**

#### <span id="page-13-1"></span> $2.1$ **Güvenilirlik Mühendisliği**

Güvenilirlik mühendisliği bir mamulün, işlevin veya hizmetin beklenen veya olması gereken güvenilirliğinin çözümlenmesi ve hataların minimuma indirgenmesi veya bu hataların sonuçlarının azaltılması için yapılması gereken işlemlerin tespit edilmesi olarak ifade edilir (Gökdeniz 2006).

Öncelikleri bakımından güvenilirlik mühendisliğinin amaçları şöyledir;

1. Mühendislik bilgileri ve özel yöntemlerini kullanarak bozulma olasılığını veya sıklığını elemine etmek veya azaltmak,

2. Tüm önleme çalışmalarına rağmen yine de oluşması durumunda bozulmaya sebep olan gerçek nedenleri tanımlamak,

3. Eğer arıza sebepleri düzeltilemiyor (ortadan kaldırılamıyor) ise, problemin devam etmesi halinde bile sistemin beklenen işlevleri yerine getirmesi yöntemlerini araştırmak,

4. Güvenilirlik verilerini, yeni tasarımların güvenilirliklerini tahmin etmek için uygulamaya koymak.

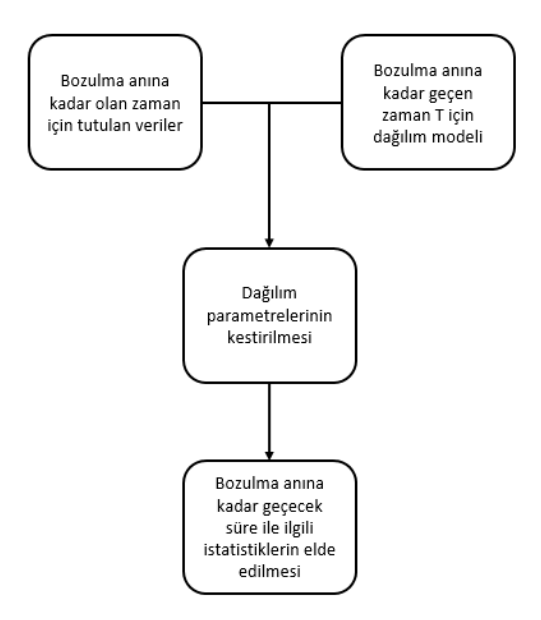

<span id="page-13-2"></span>**Şekil 2.1.** Klasik güvenilirlik çözümlemesi (Usta 2013)

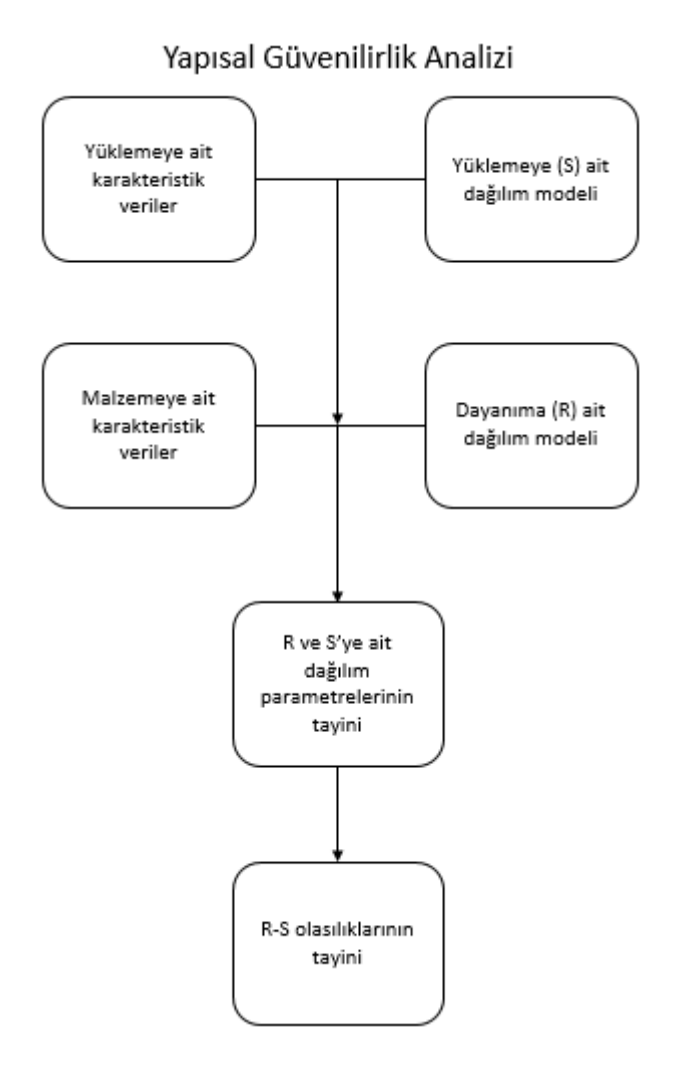

<span id="page-14-1"></span>**Şekil 2.2.** Yapısal güvenilirlik analizinde takip edilen etaplar (Usta 2013)

Güvenilirlik analizi yöntemleri beş ana başlıkta incelenmiştir. Bunlar Kısmi Olasılıksal Yöntemler, Olasılıksal Yöntemler, Analitik Yöntemler, Benzetim Yöntemleri ve Güvenilirlik Temelli Tasarım Optimizasyonu Yöntemleridir.

#### <span id="page-14-0"></span> $2.2$ **Kısmi Olasılıksal Yöntem**

Mevcutta var olan mühendislik sistemlerinin dizaynı, sistemin etkisinde kalabileceği yüklemelere dikkat edilerek yapılır. Fakat tabii felaketler sonucu meydana gelen durumlar, dizayn üzerinde devamlılık sağlamayan ve aniden oluşan etkiler yaratır. Sel, rüzgâr, fırtına ve deprem gibi doğal afetler bunlara örnek verilebilir. Tasarımın çalışma hayatı süresince nadiren oluşan bu durumların meydana getirdiği etkiler için "yineleme devri" isimli ihtimali bir kavram kullanılır. Yapının bu tabii olayların etkisinde kalma ihtimalini ifade eden yineleme devri, sayıbilim olarak alakasız olan iki olayın meydana gelmesi arasındaki averaj zamandır ve tesadüfi bir parametredir. Örnek olarak; bir tabii olay olarak deprem için bu kavramı açıklarsak, oluşma periyodunun ihtimali olduğu açıktır, yük ve dayanım tarafından ele alındığında, bu deterministik bir kavramdır. Depremin yirmi yılda bir tekrarlandığı yerde, depremin belli olmayan bir yılda yaşanma olasılığı 1/20'dir (Usta 2013).

#### <span id="page-15-0"></span> $2.3$ **Olasılıksal Yöntem**

Çoğu yapısal ve mekanik yapıda, yük ve kuvvetlerde muğlaklıklar vardır. Güvenilirlik ve emniyet hesaplamalarında yapıda mevcut olan bu muğlaklıklar değerlendirilmelidir. Emniyet analizi esnasında, yapıda bazı girdilerin önceden elimizde olması gerekmektedir; dayanım (strength, S) ve yük (load, L) bunlardan birkaçıdır. Olasılıksal yoğunluk dağılımı S ve L için bilinirse aşağıda verilen eşitlikler kullanılarak oluşturulan yapının emniyeti hesap edilebilir. Bazı hallerde, L ve S'nin ihtimali dağılımları lognormal, normal, Weilbull veya üssel dağılımları şeklinde olabilir. Bu hallerde aşağıda bulunan integral eşitliği basit hale dönüştürülmüş biçimi uygulanmaktadır.

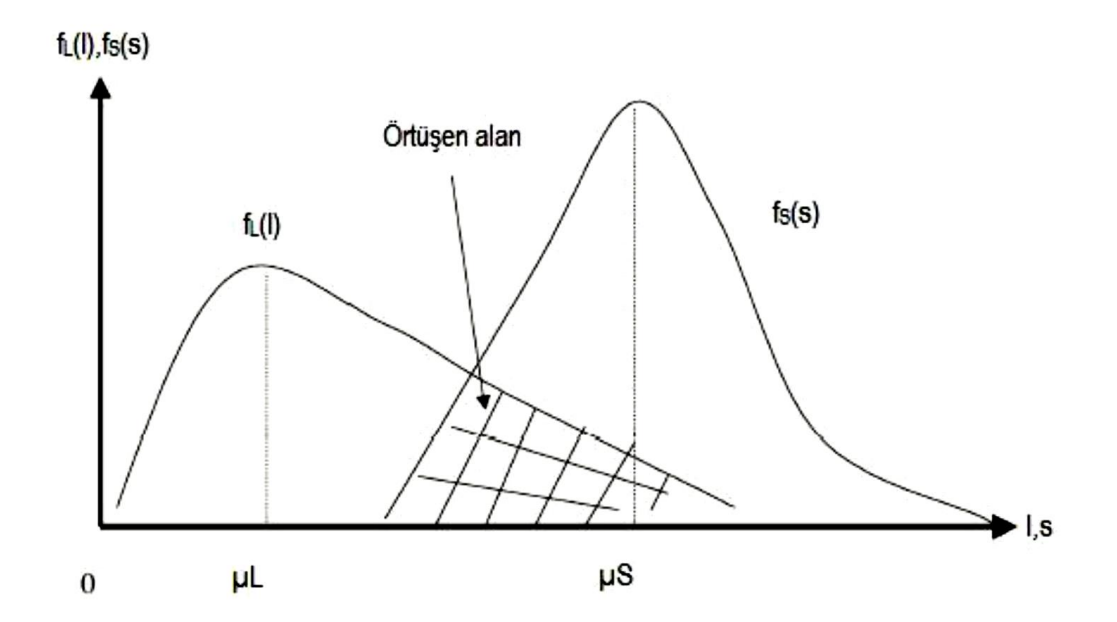

<span id="page-15-1"></span>**Şekil 2.3.** S ve L'nin ihtimali yoğunluk dağılımı (Usta 2013)

Yapının emniyeti olarak R;

$$
R = P (S > L) = P (S - L > 0)
$$
  
=  $\iint_{S,L} (s, l) ds dl$  (2.1)

Sistemin zarar görme ihtimalini çıkarabilmek için  $(P_f)$ , L ve S'nin bilinen her biri ihtimali yoğunluk işlevleri uygulanır.

Şekil 2.3'de bulunan L ve S'lerin kesişim bölgeleri yapının zarar görme ihtimali hususundaki veriyi ihtiva eder. Şekil 2.4'de bulunan gösterimde, yük *l* süresince integral uygulanarak emniyet ve zarar ihtimali hesap edilir. Bu gösterimde  $f_L$ altındaki alan  $_{L}^{f}(L)dl,$ 

güvenilirlik;

$$
P_r (S > L) = \int_l^{\infty} f_s (s) ds = 1 - F_s(L)
$$
\n(2.2)

$$
dR = f_L(l) [1 - F_s(l)] dl
$$
 (2.3)

$$
R = \int dR = \int_{-\infty}^{\infty} f_L(l) \left[1 - F_s(l)\right] dl \tag{2.4}
$$

Denklem 1.4'dün üzerinden  $P_f = 1 - R$  olduğu için zarar ihtimali eşitliği 1.5'de gösterildiği gibi hesap edilir.

$$
P_f = 1 - \int_{-\infty}^{\infty} f_L(l) \, dl + \int_{-\infty}^{\infty} f_L(l) F_s(l) \, dl
$$
\n
$$
P_f = \int_{-\infty}^{\infty} f_L(l) F_s(l) \, dl \tag{2.5}
$$

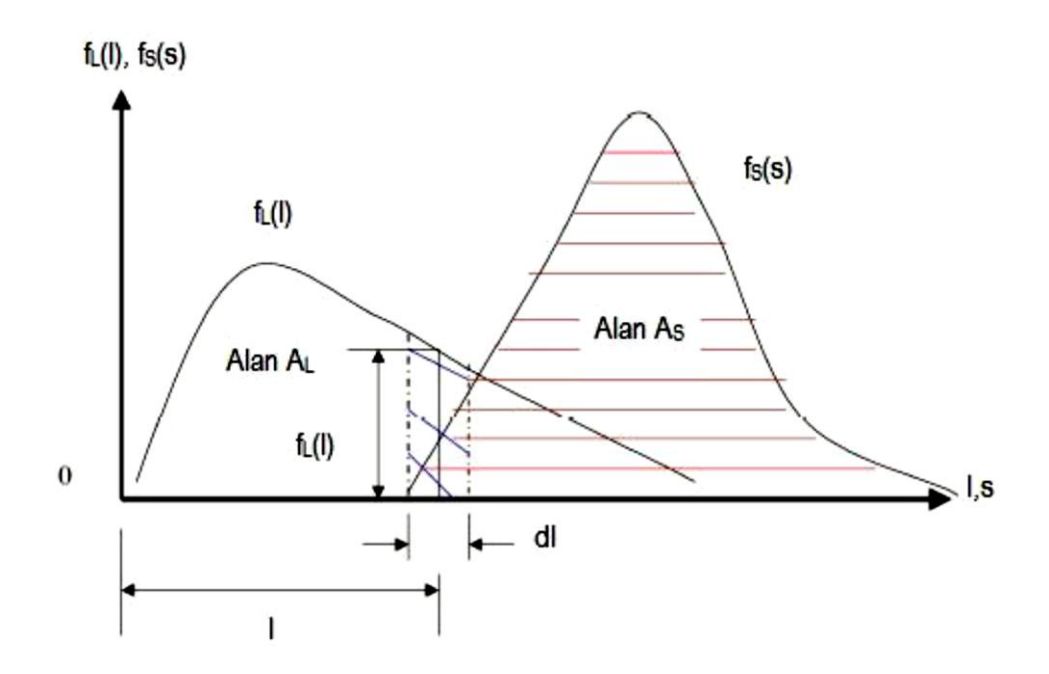

<span id="page-17-1"></span>**Şekil 2.4.** Yükün olasılık dağılımının l etrafındaki integrali (Usta 2013)

Mevcut durumda zarar olasılığı şu şekilde hesaplanır;

$$
P_f = \int_{-\infty}^{\infty} f_s(s) \, ds - \int_{-\infty}^{\infty} f_s(s) \, F_L(s) \, ds
$$
\n
$$
P_f = \int_{-\infty}^{\infty} f_s(s) \left[ 1 - F_L(s) \right] \, ds \tag{2.6}
$$

#### <span id="page-17-0"></span>**2.3.1 Bayes kuralı**

Bayes kuralı, olasılık kuramı içinde ele alınan önemli bir konudur. Bu kuram bir rassal parametre için olasılık dağılımı içinde şartlı olasılıklar ile marjinal olasılıklar arasındaki ilişkiyi ifade eder. Bu hali ile Bayes kuramı bütün istatistikçiler için kabul edilir bir ilişkiyi gösterir.

Olasılık kuramı içinde ele alınan bir durum olarak B durumuna koşullu bir A durumu için olasılık değeri, A durumuna şartlı olarak B durumu için olasılık değerinden farklıdır. Ancak bu iki birbirine zıt şartlılık arasında çok belirli bir bağlantı vardır ve bu bağlatıya (ilk açıklayan istatistikçi İngiliz Thomas Bayes (1702–1761) adına ithafen) Bayes Kuramı denilmektedir (Usta 2013).

Bayes kuramı değişken bir proses esnasında meydana gelen bir rastgele durum A ile bir başka rastgele durum B (eğer B için kaybolmamış ihtimal varsa) için şartlı olasılıkları ve değişken olasılıkları arasındaki ilişkidir, yani;

$$
P(A/B) = \frac{P(\frac{B}{A})P(A)}{P(B)}
$$
\n(2.7)

Bayes kuramı yöntemi içinde bulunan her bir terime özel adlar verilmektedir:

- P(A) terimine A için önsel olasılık veya değişken olasılık adı verilir. Bu önseldir, çünkü B durumu hakkında önceden herhangi bir bilgiyi bulundurmamaktadır.
- P(A|B) terimi verilmiş B için A'nın şartlı olasılığı ismini alır.
- P(B|A) terimi verilmiş A için B'nin şartlı olasılığı ismini taşır.
- P(B) terimi B durumu için 'önsel' olasılıktır veya B'nin değişken olasılığıdır ve matematiksel rolü olağanlaştıran bir sabittir.

Bu sayede Bayes kuramı, aşırı matematiksel olmadan, sezgisel olarak şöyle ifade edebiliriz: Bayes kuramı eğer B izlenmiş ise, A gözlemi hakkındaki inançların ne şekilde güncelleştirilebileceğini ortaya çıkartır.

#### <span id="page-18-0"></span> $2.4$ **Analitik Yöntem**

Kompleks mühendislik problemlerinin güvenilirlik analizi için MCS yöntemlerinin kullanımı genellikle yüksek hesaplama maliyetlerine neden olmaktadır (Usta 2013). Bu nedenle, güvenilirlik analizlerinin daha doğru ve hızlı bir şekilde elde edilebilmesi için analitik yöntemler üzerinde yoğun çalışmalar yapılmaktadır.

Sistemlerin zarar ihtimalini hesaplamak için, rassal parametrelerin (X) bulundukları bölge ifade edilmelidir.

$$
g(X) \begin{cases} > 0 \text{ Emniyetli Bölge} \\ \leq 0 \text{ Emniyetsiz Bölge} \end{cases}
$$
 (2.8)

g(X), Limit durum fonksiyonu olarak ifade edildikten sonra, güvensiz alan içinde, birleşik olasılık yoğunluk fonksiyonunun  $f_x(x)$ , çok boyutlu integralleri tüm tesadüfi parametreler için hesaplanır (denklem 1.8).

$$
P_f = \int_{g(X) \le 0} f_x(x) dx \tag{2.9}
$$

Analitik yöntemlerde rasgele değişkenler ilk momentleri (ortalamaları), ikinci momentleri (varyansları) ve daha yüksek momentleri ile karakterize edilir. Bir limitdurum fonksiyonunun rasgele değişkenlerin ortalama değerinde Taylor serisine açılımı vasıtasıyla yeni bir yöntem önermiştir. Analitik yöntemlerin temeli olarak bilinen bu yöntemin adı literatürde ortalama değer birinci-derece ikinci moment (MVFOSM) yöntemi olarak geçmektedir. MVFOSM yöntemi, karmaşık olasılık problemini lineer terimler kullanarak daha basit bir probleme dönüştürür. Ancak yapılan doğrusallaştırma işlemi bazı doğrusal olmayan fonksiyonlara uygulandığında hatalı sonuçlar alınabilmektedir.

### <span id="page-19-0"></span>**2.4.1 Birinci derece ikinci moment yöntemi (FOSM)**

Ortalama değer FOSM (MVFOSM) olarak da bilenen bu yöntem başarısızlık olasılığının hesaplanmasındaki karmaşıklığı basitleştirir. MV-FOSM metodu, limit durum fonksiyonunun tesadüfi parametrelerinin averaj değerleri etrafında Taylor serisi birinciderece açılımını baz almaktadır. Bu metotla, yalnızca birinci ve ikinci momentler (averaj ve varyans ) kullanılabilirken, yüksek dereceden momentler dikkate alınmaz (Usta 2013)

$$
G(X) = G(x_1, x_2, \dots, x_n)
$$
\n(2.10)

Limit-durum fonksiyonunun ortalama değer noktasındaki Taylor serisi açılımı aşağıdaki gibi yazılabilir:

$$
G(X) = G(\mu_X) + \sum_{i=1}^{n} \frac{\partial G}{\partial x_i} (x_i - \mu_{x_i})
$$
\n(2.11)

$$
\mu_X = {\mu_{x_1}, \mu_{x_2}, \ldots, \mu_{x_i}}
$$
 (2.12)

Taylor serisinin doğrusal terimlerde kesilmesi ile yaklaşık limit-durum fonksiyonunun (G(X ) ) ortalama ve standart sapma değerleri yaklaşık olarak aşağıdaki gibi yazılır;

$$
\mu_G \approx G \left( \mu_X \right) \tag{2.13}
$$

$$
\sigma_G = \sqrt{\sum_{i=1}^n \left(\frac{\partial G(\mu_X)}{\partial x_i}\right)^2} \sigma^2 x_i
$$
\n(2.14)

Buradan  $\beta$  güvenilirlik indeksi aşağıdaki gibi hesaplanabilir:

$$
\beta = \frac{\mu_G}{\sigma_G} \tag{2.15}
$$

### <span id="page-20-0"></span>**2.4.2 Geliştirilmiş birinci derece ikinci moment yöntemi (AFOSM)**

En mümkün hasar noktası, limit durum fonksiyonu için Taylor serisi birinci-derece açılımı ile hesap edilir. Limit durum fonksiyonu tesadüfi parametrelerin baz değerlerini aldıkları X uzayından, tesadüfi parametrelerin normal değerlerini aldıkları U uzayına çevrilir.

$$
R' = \frac{R - \mu_R}{\sigma_R} \tag{2.16}
$$

$$
S' = \frac{S - \mu_S}{\sigma_S} \tag{2.17}
$$

Bir sonraki dönüşüm, orijinal  $(R, S)$  koordinat sistemindeki limit-durum yüzeyi  $G(R, S)$  =  $R - S = 0$ 'dan standart normalleştirilmiş  $(R, S')$  koordinat sistemindeki limit-durum yüzeyine yapılmalıdır;

$$
G'(R', S') = \sigma_R R' - \sigma_S S' + \mu_R - \mu_S = 0
$$
\n(2.18)

(R',S') Koordinat sistemindeki orijinden, G'(R',S') = 0 başarısızlık yüzeyine olan en kısa mesafe  $\beta = O'P^* = (\mu_R - \mu_S)/\sqrt{\sigma_R^2 + \sigma_S^2}$  güvenilirlik indeksine eşittir (Şekil 2.5).  $G'(R',S') = 0$  üzerindeki P\* noktası MPFP olarak isimlendirilmektedir.

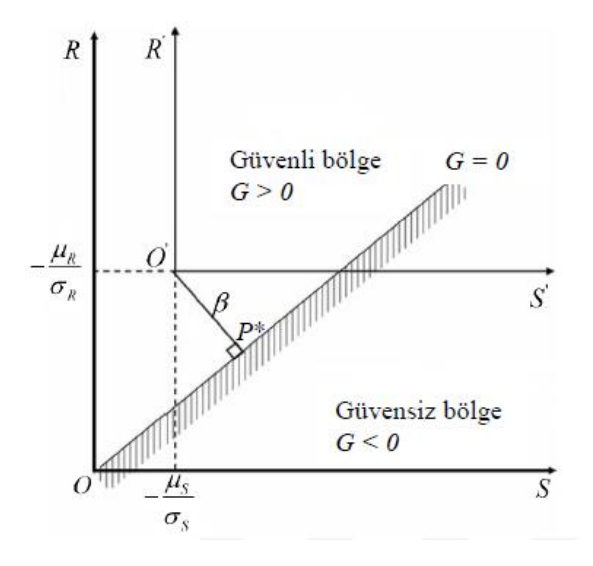

<span id="page-21-0"></span>**Şekil 2.5.** AFOSM yöntemi güvenilirlik indeksinin geometrik gösterimi (Demirci 2018)

Normal dağılımlı ve bağımsız değişkenlere sahip genel bir durumda doğrusal olmayan limit-durum fonksiyonu aşağıdaki gibi ifade edilir:

$$
G(X) = G({x_1, x_2 \dots \dots, x_n}^T)
$$
\n(2.19)

Rasgele değişkenler standart formlarına dönüştürülür:

$$
\mu_i = \frac{x_i - \mu_{x_i}}{\sigma_{x_i}} \tag{2.20}
$$

 $\mu_i$ , ortalama değeri sıfır ve standart sapması bir olan normalleştirilmiş değişkendir. Böylece aşağıdaki gibi standart forma çevrilmiş değişkenler elde edilir:

$$
U = \{x_1, x_2, \dots \dots \dots \dots, x_n\}^T
$$
\n(2.21)

n-boyutlu normal dağılımlı ve bağımsız rasgele X değişkenlerden oluşan limit durum yüzeyini  $G(X) = G({x_1, x_2 \dots \dots, x_n}^T) = 0$  ele alalım. Bu limit-durum fonksiyonu doğrusal ya da doğrusal olmayan bir yapıda olabilir. Denklem 2.20'den yaralanarak limit durum fonksiyonuna dönüştürülürse:

$$
G (U) = G ((\sigma_{x_1} u_1 + \mu_{x_1}, \sigma_{x_2} u_2 + \mu_{x_2}, \dots \dots \dots \dots \dots \dots \sigma_{x_n} u_n + \mu_{x_n})^T)
$$
(2.22)

MPFP olan U\* noktasında G(U) fonksiyonunun birinci dereceden Taylor serisi açılımı aşağıdaki gibi yazılabilir:

$$
G' = G(U^*) + \sum_{i=1}^{n} \frac{\partial G(U^*)}{\partial U_i} (u_i - u_i^*)
$$
\n(2.23)

Denklem 2.20'daki dönüşümden;

$$
\frac{\partial G(U)}{\partial u_i} = \frac{\partial G(X)}{\partial u_i} \sigma x_i
$$
\n(2.24)

elde edilir. X-uzayından U-uzayına dönüşümün grafiksel gösterimi Şekil 2.6'da gösterilmiştir. Bu dönüşüm ile orijinal uzaydaki ortalama değer noktası normal uzayının orijinine taşınmış olur. Aynı zamanda orijinal uzaydaki G(X) = 0 limit durum-yüzeyi de normal uzayda karşılık gelen G(U) = 0 limit-durum yüzeyine taşınmış olur.

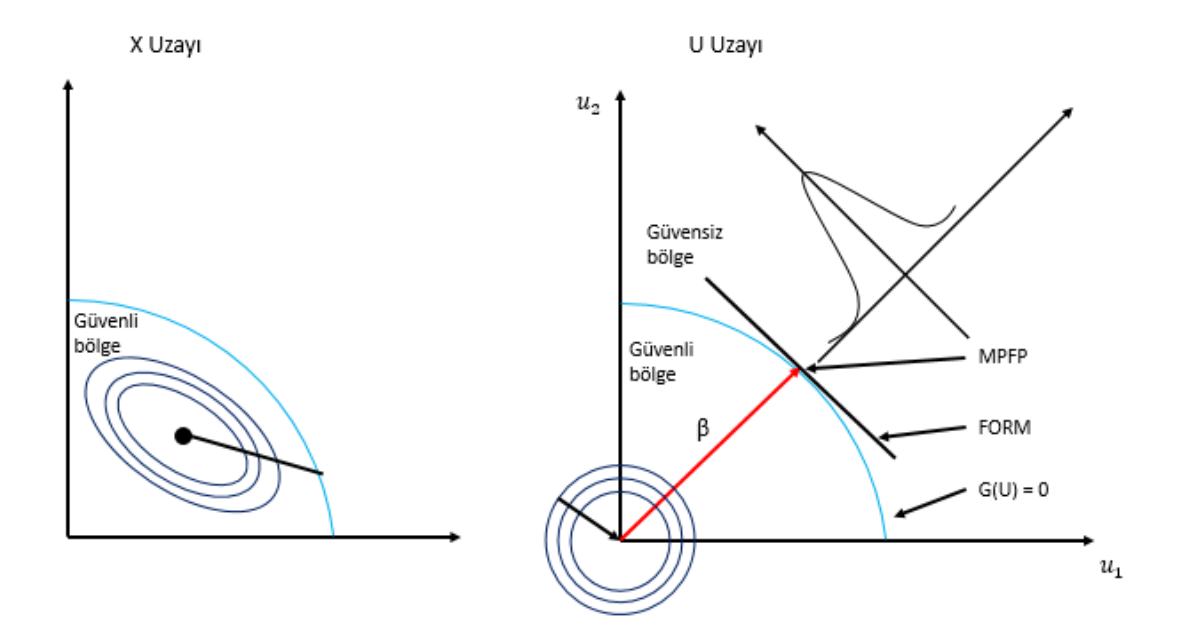

<span id="page-22-0"></span>**Şekil 2.6.** X-uzayından U-uzayına dönüşümün grafiksel gösterimi

AFOSM yöntemi için Şekil 2.6'de görülen U-uzayındaki orijinden başarısızlık yüzeyine olan en kısa mesafe, yani  $\beta$  güvenilirlik indeksi aşağıdaki gibi hesaplanır:

$$
\beta = \frac{G(U*) - \sum_{i=1}^{n} \frac{\partial G(U^*)}{\partial x_i} \sigma x_i u_i^*}{\sqrt{\sum_{i=1}^{n} (\frac{\partial G(U^*)}{\partial x_i} \sigma x_i)^2}}
$$
(2.25)

### <span id="page-23-0"></span>**2.4.3 Hasofer Lind – Rackwitz Fiessler (HL – RF) yöntemi**

Geliştirilmiş birinci derece ikinci moment (AFOSM) yönteminde X rastgele değişkenlerinin normal dağılımlı olduğu kabul edilir. Ancak birçok yapısal güvenilirlik problemi normal olmayan dağılımlı rastgele değişkenlere sahiptir. Bu durumda normal olmayan dağılımlı değişkenlerin eşdeğer normal dağılımlı değişkenlere dönüştürülmesi gerekmektedir. İstatiksel olarak bağımsız standart normal değişkenlerin elde edilebilmesi için Rosenblatt dönüşümü kullanılmaktadır. Bu dönüşüm çok boyutlu entegrasyon gerektirmemektedir. Kavramsal olarak, istatiksel olarak bağımsız normal olmayan değişkenler, çeşitli yollarla eşdeğer normal değişkenlere dönüştürülebilir. Normal bir rastgele değişken iki parametreyle (ortalama ve standart sapma) tanımlanabildiği için, dönüşüm iki uygun koşul kullanılarak yapılabilir (Demirci 2018).

Rackwitz ve Fiessler (1976), eşdeğer normal dağılım parametrelerini ( $\mu_{x_i}^N$  ve  $\sigma_{x_i}^N$ ) tahmin etmek için iki koşul öne sürmüştür (Demirci 2018). Gerçek değişkenlerin ve eşdeğer normal değişkenlerin CDF ve PDF'leri başarısızlık yüzeyindeki en olası hata noktası  $(x_1^*, x_2^*, \ldots, x_n^*)$ 'da eşit olmalıdır. Değişkenlerin karşılıklı olarak bağımsız olduğunda dönüşüm su sekilde verilir:

$$
\Phi(u_i) = F_{x_i}(x_i) \tag{2.26}
$$

Burada Φ kümülatif standart normal dağılım fonksiyonudur. Denklem 2.20 kullanılarak dönüşüm aşağıdaki gibi yazılabilir:

$$
\mu_i = \frac{x_i - \mu_{x_i}^N}{\sigma_{x_i}^N} \tag{2.27}
$$

Burada,  $\mu_{x_i}^N$  ve  $\sigma_{x_i}^N$  sırasıyla eşdeğer normal değişkenin eşdeğer ortalama ve standart sapmasıdır. Denklem 2.26 ve 2.27 birlikte değerlendirilirse:

$$
\Phi\left(\frac{x_i - \mu_{x_i}^N}{\sigma_{x_i}^N}\right) = F_{x_i}(x_i) \tag{2.28}
$$

Denklem 2.28'den eşdeğer ortalama aşağıdaki gibi elde edilir:

$$
\mu_{x_i}^N = x_i - \Phi^{-1}[F_{x_i}(x_i)]\sigma_{x_i}^N
$$
\n(2.29)

Orijinal değişken ve eşdeğer normal değişkenin PDF'leri eşitlenirse:

$$
\frac{1}{\sigma_{x_i}^N} = \varphi\left(\frac{x_i - \mu_{x_i}^N}{\sigma_{x_i}^N}\right) = f_{x_i}(x_i) \tag{2.30}
$$

Elde edilir. Burada,  $\varphi$  ve  $f_{x_i}$ , sırasıyla eşdeğer standart normal değişkenin ve orijinal normal olmayan rastgele değişkenin olasılık yoğunluk fonksiyonlarıdır. Buradan eşdeğer standart normal değişkenin standart sapması aşağıdaki gibi yazılır:

$$
\sigma_{x_i}^N = \frac{\varphi\{\Phi^{-1}[F_{x_i}(x_i)]\}}{f_{x_i}(x_i)}
$$
\n(2.31)

#### <span id="page-24-0"></span>**Benzetim Yöntemleri**

#### <span id="page-24-1"></span>**2.5.1 Geleneksel monte carlo simülasyonu**

Mühendislik sistemlerinin ihtimali çözümlerinde Monte Carlo Simülasyonu yaygın bir biçimde kullanılmaktadır. MCS, [0-1] değerleri arasında tesadüfi parametreler ile deterministik veya stokastik problemlerin analizinde sayıları rastgele oluşturan bir algoritma üzerinde çözümleme yapar (Bayrak 2016).

Monte Carlo Simülasyonu ile bir yapının hasar ihtimalini hesaplayabilmek için takip edilmesi gereken adımlar aşağıdaki gibidir,

- 1. Tesadüfi girdi parametrelerinin değerleri olasılıksal dağılım fonksiyonuna göre oluşturulur.
- 2. Sistemin hasara uğrayıp uğramadığı deterministik analiz ile kontrol edilir.
- 3. Hasara uğrayanların sayısını belirlemek için 1. ve 2. Adımlar N defa tekrar edilir,  $N_f$ .
- 4. Aşağıdaki denklemler yardımıyla sistem güvenilirlik değeri (R) ve ortalama hasar olasılığı  $(P_f)$  hesap edilir.

$$
P_f = \frac{N_f}{N}
$$
\n
$$
R = \frac{N - N_f}{N}
$$
\n(2.32)\n(2.33)

N

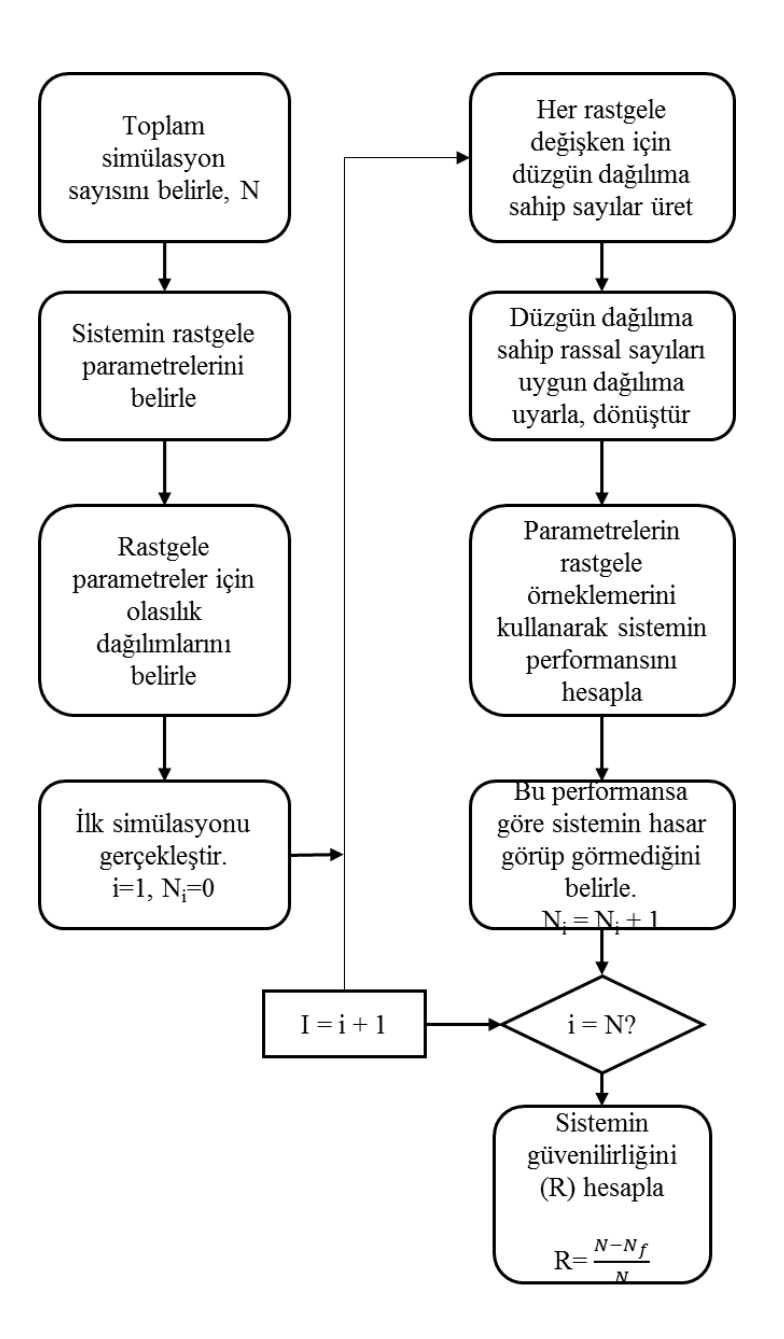

<span id="page-26-1"></span>**Şekil 2.7.** Monte Carlo Simülasyonu ile güvenilirlik analizi (Usta 2013)

#### <span id="page-26-0"></span>**2.5.2 Basit monte carlo simülasyonu**

Kullanım olarak kolay ve en çok kullanılan yöntem olmasına karşın, Basit Monte Carlo simülasyonunun verimliliği diğer yöntemlere nazaran daha düşüktür. Her bir tesadüfi parametreye, bağımsız tesadüfi parametreler olması halinde, karşılık gelecek şekilde rastgele sayılar oluşturulur.

Benzetim noktalarında en yüksek verinin ne şekilde alınacağı, uygun sonuç için kaç tane benzetim noktası kullanılacağı ve doğruluk oranını arttırmak için metodun nasıl iyileştirilmesi gerektiği basit monte carlo simülasyonunda ele alınabilir.

$$
P_f = \frac{1}{N} \sum_{i=1}^{N} I[G(S_i, L_i \ge 0)] \tag{2.34}
$$

Denklem 2.34'de olan I[] performans fonksiyonu, doğru olması halinde 1, yanlış olması durumunda ise 0'dır. Hasar olasılığını basit monte carlo metoduyla elde etmek için, N adet karşılaştırmadaki toplan hata sayısı toplanır. Teorik olarak hasar gerilmesinin varyansını hesaplamak için eşitlik 2.35 uygulanır.

$$
\sigma = \sqrt{\frac{p(1-p)}{N}}
$$
\n(2.35)

*p* hasar olasılığı, *N* örneklem sayısıdır. %95 Güvenilirlik limitindeki ve hasar olasılığı 10- 2 olan bir sistem için 10.000 ile 20.000 dolayında örneklem yapılması gereklidir (Usta 2013).

#### <span id="page-27-0"></span>**2.5.3 Ayrık monte carlo simülasyonu**

Hasar olasılığı 10<sup>-7</sup> dolaylarında bir değere ulaşabilmek için yapılması gerekli benzetim sayısı basit monte carlo benzetiminde bir hayli yüksektir. Daha çabuk ve daha az sayıda benzetim ile yüksek doğrulukta çözümlere ayrık monte carlo benzetimi ile ulaşılabilir. Bu metodun gayesi çeşitliliği düşürmektir. Daha yüksek doğruluk ve daha az benzetim ile hesaplama yapabilmek için, sistem temel parametrelerinin her biri diğer temel parametrelerin tüm benzetimleriyle işleme girer. (Bayrak 2016).

İstatiksel olarak kapasite (S) ve yanıt (L) değerleri bağımsız olduğunda, ayrı ayrı örneklemeler ayrık monte carlo benzetimi kullanarak yapılır. Eğer bir fonksiyonda *x*<sup>1</sup> ve  $x_2$  rastgele ayrık parametrelerini barındırıyor ise emniyet  $g_1(x_1) > g_2(x_2)$  seklinde ifade edilir. g1 çeşitliliklere bağlıdır, g2 ise hataların durumuna göre belirlenir yani bu fonksiyonda hasar durumu ayrık olarak ifade edilir. Yapısal hasar durumunun bilinen

ifadesi malzeme limitinin üzerindeki gerilme durumu ( gerilme > mukavemet ) şeklindedir. Basit sınır fonksiyonuna sahip ayrık monte carlo benzetiminde eşitlik 2.36'daki gibi elde edilir.

$$
P_f = \frac{1}{M} \frac{1}{N} \sum_{j=1}^{M} \sum_{i=1}^{N} [(S_j, L_i) \ge 0]
$$
\n(2.36)

Bu eşitlikte kapasite ve yanıt ayrı olarak örneklenmesi sebebiyle, M örneklenen kapasite sayısı, N örneklenen yanıt sayısını gösterir. Hasar durumu hesap edilirken muhtemel bütün varyasyonlar göz önünde tutularak hesap edilmiştir.

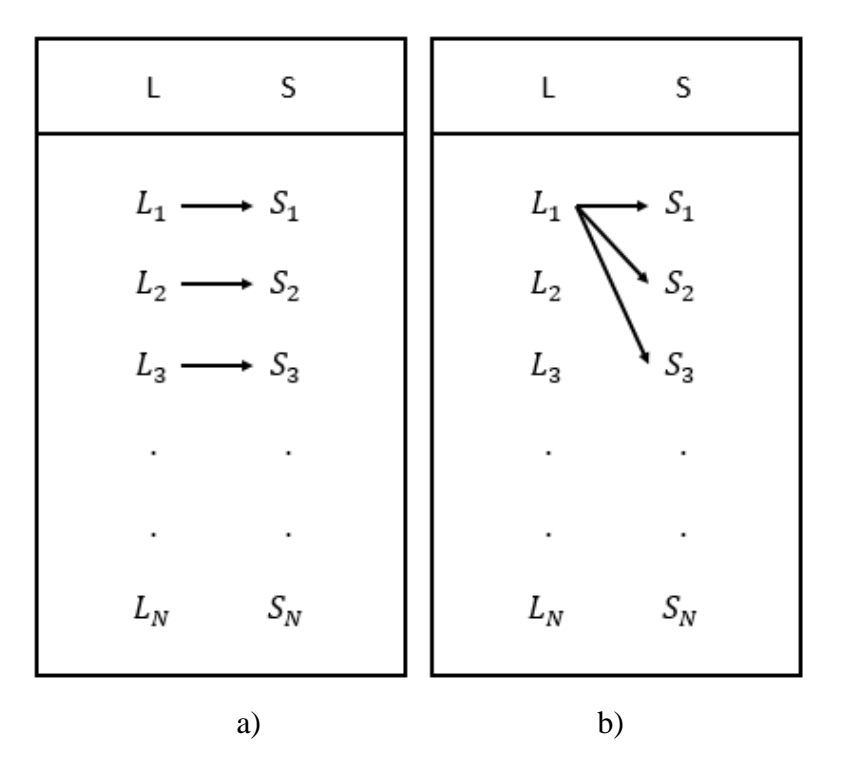

<span id="page-28-0"></span>**Şekil 2.8.** (a) Basit MCS ve (b) ayrık MCS'nin şematik gösterimi

Şekil 2.8 (a)'da N adet örnekleme içeren basit MCS'nin birebir kıyaslaması verilmiştir. Şekil 2.8 (b)'de rastgele örneklemelerin muhtemel bütün varyasyonları verilmiştir. Farklı büyüklüklerde örneklemeler ile Basit MCS'ye göre daha doğru çıktılara ulaşılabileceği söylenebilir (Usta 2013).

#### <span id="page-29-0"></span>**Güvenilirlik Temelli Tasarım Optimizasyonu Yöntemleri (RBDO)**

Malzeme özellikleri, geometrik ölçüler ve üretim proseslerindeki belirsizliklerin dikkate alındığı modern mühendislik tasarımlarında Güvenilirlik Temelli Tasarım Optimizasyonu önemli bir yer edinmektedir. Bu sebeple RBDO, son 25 yılda mühendislerin ve araştırmacıların üzerine daha çok çalıştığı bir konu haline gelmiştir.

RBDO formüllerindeki olasılıksal kısıtlayıcıları önemli ölçüde hesaplama yükü getirdiğinden, bunların değerlendirilmesi sonuçların doğruluğu ve stabilitesi açısından son derece önemlidir. Bu kısıtlayıcıların sayısal olarak değerlendirilmesindeki zorlukları aşabilmek için pek çok çalışma yapılmıştır. FORM, basit ve verimli olması sebebiyle RBDO problemlerinde yaygın olarak kullanılmaktadır. Genel olarak FORM temelli RBDO yöntemleri üç ana başlığa ayrılmıştır. Tek Döngülü Yöntemler, Çift Döngülü Yöntemler ve Ayrıştırılmış Yöntemler olarak ayrılmışlardır.

#### <span id="page-29-1"></span>**2.6.1 Tek döngülü yöntemler**

Tek Döngülü Yöntemler RBDO problemini bir tek döngü içerisinde çözmeyi ve güvenilirlik analizinden kaçınmayı hedef almaktadır. Tek Döngülü bir yapı elde edebilmek ve optimizasyon işlemi sırasından olasılıksal kısıtlayıcıları tahmin edebilmek için Karush-Kuhn-Tucker koşulları kullanılır ya da RBDO probleminin formülasyonu tekrar düzenlenir. Tek Döngülü yöntemlerin genel akış şeması Şekil 2.9'da gösterilmiştir.

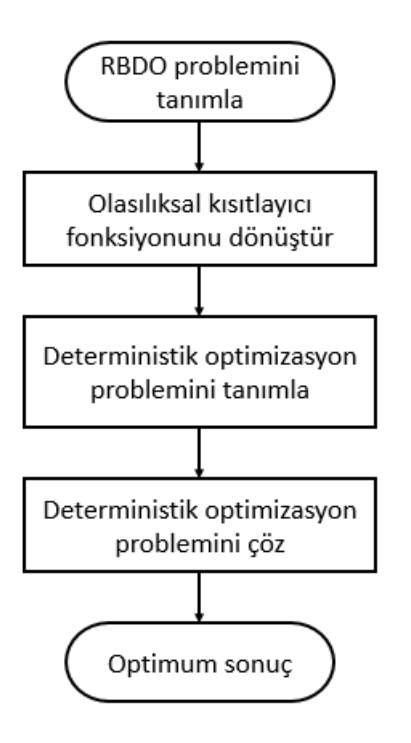

<span id="page-30-1"></span>**Şekil 2.9.** Tek döngülü yöntemlerin genel akış şeması

Tek-döngülü yöntemler, doğrusal ve bazı doğrusal olmayan RBDO problemleri için etkilidir ve hesaplama maliyetini oldukça azaltmaktadır. Ancak çift-döngülü yöntem, tekdöngülü yöntemlere göre genel olarak daha kararlı ve doğru sonuç vermektedir. Ayrıca, karmaşık doğrusal olmayan olasılıksal kısıtlayıcıların olduğu RBDO problemlerin çözümünde tek-döngülü yöntemler yetersiz kalabilmektedir (Demirci 2018).

#### <span id="page-30-0"></span>**2.6.2 Çift döngülü yöntemler**

Geleneksel RBDO yaklaşımlarında güvenilirlik analizi ve optimizasyonunun iç içe geçtiği çift döngülü bir yapı kullanılmaktadır. İç döngü, genellikle iteratif bir prosedür içeren olasılıksal kısıtlamalar üzerine güvenilirlik değerlendirmesidir; optimize edici dış döngü ise, güvenilirlik analizi için tekrar tekrar iç döngüyü çalıştıran optimizasyon arama sürecini yönetmektedir. Şekil 2.10'da tipik bir çift döngülü yöntemin akış şeması gösterilmiştir.

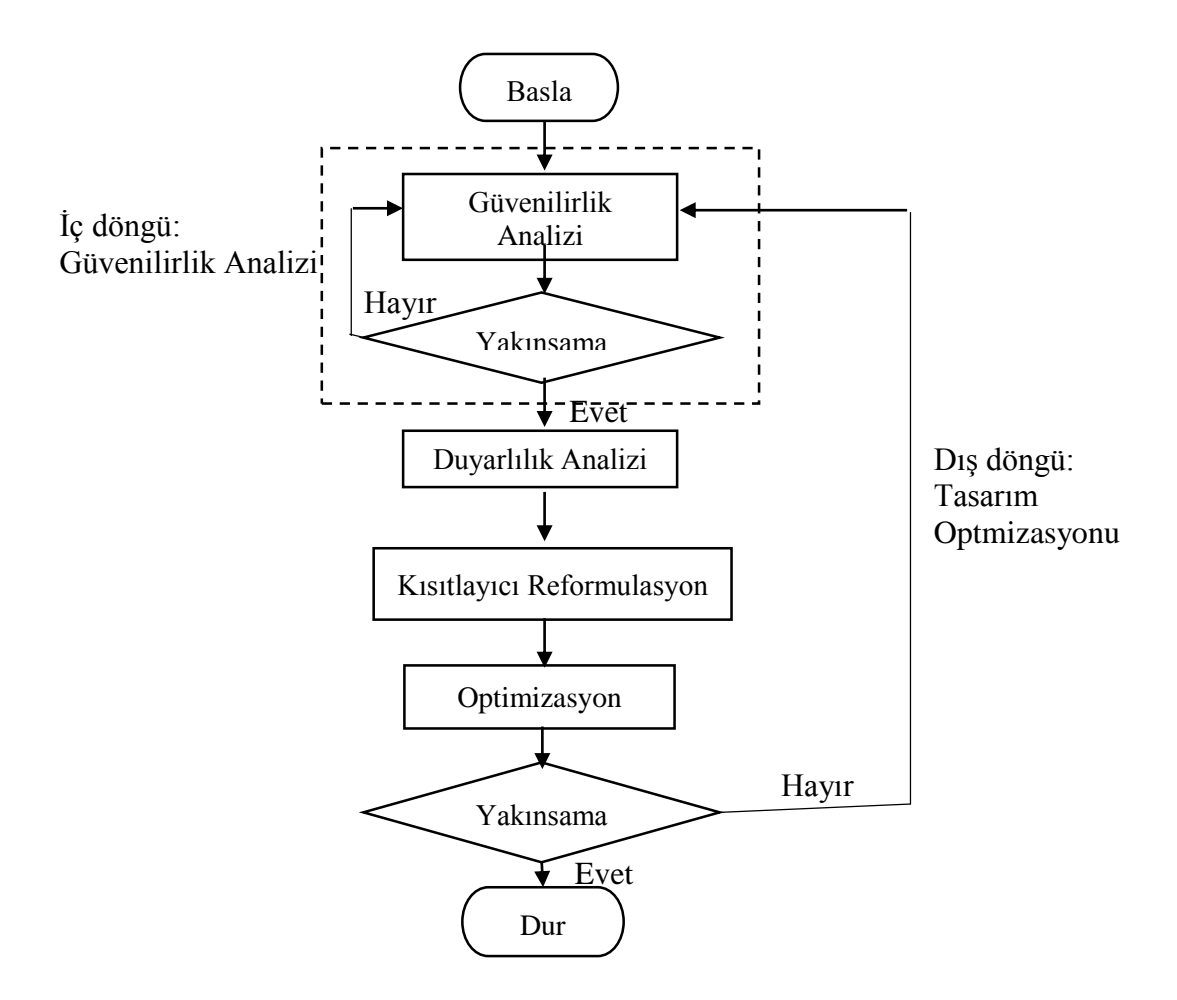

<span id="page-31-1"></span>**Şekil 2.10.** Çift döngülü yöntem akış şeması

Güvenilirlik analizi genellikle PMA veya RIA iteratif posedürleri ile çözülmektedir. Çift döngülü yöntemler, optimizasyon sürecindeki her bir iterasyonda güvenilirlik analizi gerçekleştirdiğinden diğer yöntemlere nazaran daha kararlı ve doğru sonuçlar vermektedir. Ancak birçok olasılıklıksal kısıtlayıcıların bulunduğu problemlerde, her olasılıksal kısıtlama için güvenilirlik analizi gerektiğinden, iç içe geçmiş yöntemlerin hesaplama maliyeti açısından verimliliği düşüktür (Demirci 2018)

### <span id="page-31-0"></span>**2.6.3 Ayrıştırılmış yöntemler**

Ayrıştırılmış yöntemler, güvenilirlik analizi ve deterministik optimizasyon yöntemlerinin bir birinden ayrıştırılması ile oluşturulmuştur. Bu yöntemlerde deterministik tasarımın öncesi veya sonrasında gerçekleştirilen güvenilirlik analizinin sonuçları deterministik optimizasyonun kısıtlayıcılarına bağlanarak deterministik optimizasyon dizisi

oluşturulmaktadır. Du ve Chen (2004), en önemli ayrıştırılmış yöntemlerden biri olan sıralı optimizasyon ve güvenilirlik değerlendirmesi (SORA) yöntemini önermişlerdir (Demirci 2018). SORA'daki temel düşünce, RBDO problemini bir dizi deterministik optimizasyon ve güvenilirlik çevrimine dönüştürmektir. MPTP, deterministik optimizasyonun her bir yakınsamasında, ters güvenilirlik problemi kullanılarak kontrol edilir ve güncellenir. Tersine güvenilirlik analizi ile elde edilen sonuçlar bir sonraki iterasyonda kullanılır. Verimliliği ve kararlılığı nedeniyle çok yaygın olarak kullanılan SORA yönteminin akış şeması Şekil 2.11'de verilmiştir.

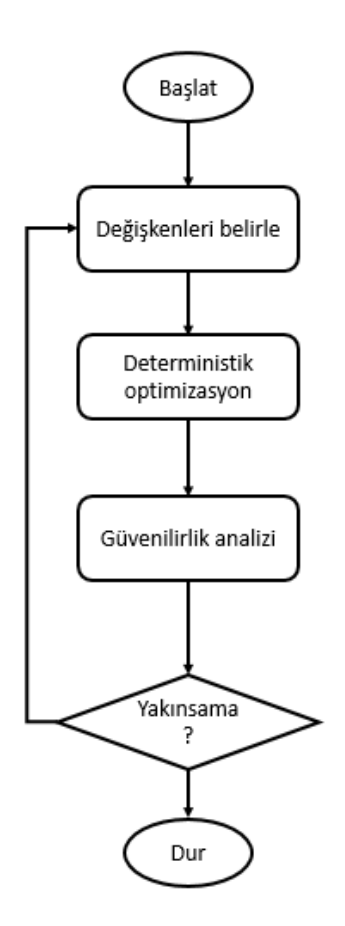

<span id="page-32-0"></span>**Şekil 2.11.** SORA yöntemi akış şeması

Geleneksel yöntemlerle karşılaştırıldığında ayrıştırılmış yöntemler iki döngüyü yuvalanmış bir yapıdan sıralı bir yapıya dönüştürerek hesaplama süresini azaltmaktadır. Ancak bu yöntemle, bazı problemlerde tam olarak doğru sonuca ulaşılamamaktadır.

#### <span id="page-33-0"></span>**3 MATERYAL ve YÖNTEM**

#### <span id="page-33-1"></span> $3.1$ **Güvenilirlik Temelli Tasarım Optimizasyon Modeli**

Geleneksel tasarım optimizasyonu tasarım değişkenlerinde ve parametrelerinde mevcut olan değişken varyasyon tipi belirsizlikleri ve analiz araçlarının geliştirilmesinde ortaya çıkan belirsizliklerin modellenmesini dikkate almaz. Optimizasyon belirsizlikler hesaba katılmadan yapıldığında, deterministik çözümde aktif olan ve sağlaması gereken bazı kısıtlayıcılar sistem başarısızlığına yol açabilir. Belirsizliğin optimum tasarım sürecine dahil edilmesi, tasarımın öngörülen güven düzeyinde belirlendiği bir güvenilirlik temelli tasarım optimizasyonu (RBDO) modelinin geliştirilmesini gerektirmektedir. Güvenilirlik temelli tasarım optimizasyonundaki esas fikir, güvenilirliği sağlayan en iyi tasarımları elde etmek için sayısal optimizasyon algoritmalarını kullanmaktır.

Genel bir RBDO problemi matematiksel olarak aşağıdaki gibi tanımlanabilir:

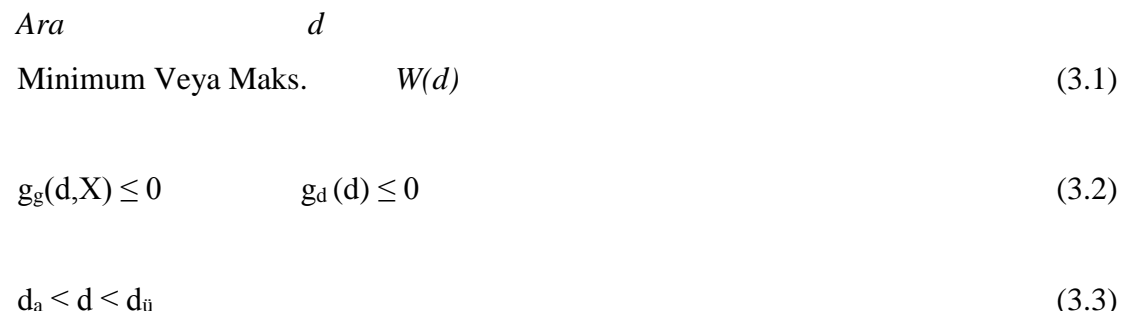

burada  $X = [X_i]^T(i=1,......,n)$  rastgele olarak ifade edilen değişkenler yöneyini;  $g_d(d)$  ve  $g_g(d,X)$  sırayla deterministik ve emniyet sınırlayıcılarını ifade etmektedir.

RBDO problemlerinde eniyileme tasarım parametreleri rastgele veya deterministik olarak ele alınabilir. Sayısal ortalama değerleri, RBDO'da dizayn parametrelerinin rastgele olması halinde, genellikle eniyilemenin dizayn parametreleri olmaktadır. Tüm verşkerşn sayısal ortalama µ değerinin bir fonksiyonu olarak geneksel eniyileme problemini ifade edebiliriz.

Geleneksel eniyileme metodundan farklı olarak, güvenilirlik sınırlayıcısının mevcudiyeti eniyileme prosesine güvenilirlik çözümleme programının da iştirakini zorunlu kılmaktadır. Yani bir RBDO algoritması, mühendislik sisteminin sayısal çözümlemesini yapan bir analiz programı, güvenilirlik sınırlayıcısının kontrol edilmesine aracılık eden güvenilirlik çözümleme programı, tasarım parametrelerinin yenileyen ve en uygununu bulan bir eniyileme programı gibi üç farklı eleman bulundurmaktadır (Toğan ve ark. 2010).

#### <span id="page-34-0"></span> $3.2$ **Güvenilirlik Temelli Optimizasyonun Bileşenleri**

Üç farklı programı bulunduran bir RBDO probleminin çözümü bu programların birbirleriyle etkin ve sağlıklı bir şekilde etkileşim içinde olmasını zorunlu kılmaktadır. Bu etkileşim farklı yöntemlerle yapılabilir. En sık kullanılan, daha önce de değindiğimiz çift döngülü yaklaşımdır.

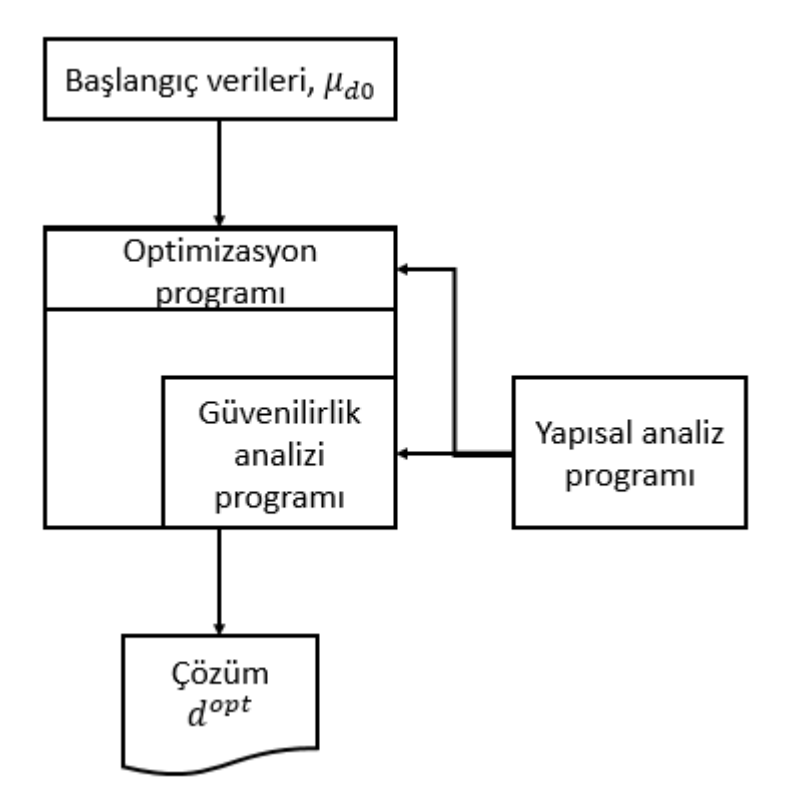

<span id="page-34-1"></span>**Şekil 3.1.** Çift döngülü RBDO algoritması

Eniyileme programı tasarım parametrelerine değerler atar. Daha sonra güvenilirlik çözümleme programı ilgili veriler ile güvenilirlik sınırlayıcısı değerini hesap eder. Yapısal çözümleme programı ise hem eniyileme hem güvenilirlik çözümlemesi programına ihtiyaç duyduğu zaman çözümleme çıktılarını iletir. Böylelikle bu işlem silsilesi yaklaşık sonuç elde edilene kadar veya bir sonlandırma koşuluna ulaşıncaya kadar sürer.

Bir RBDO probleminin çözümü uzun sürebilir ve çözüm esnasında problemin kendinden kaynaklanan sayısal zorluklar meydana gelebilir. Bu sebeple, çözüme daha az tekrarlama adımı ile ulaşan yöntemler güvenilirlik analizlerinde tercih edilmektedir.

#### <span id="page-35-0"></span> $3.3$ **HyperStudy Güvenilirlik Optimizasyonu**

Biz bu tez içerisinde motor taşıma braketinin güvenilirlik analizini ele alacağız. Öncelikle analiz modelini HyperWorks programıyla oluşturduktan sonra HyperStudy programının kendi içerisinde bulunan güvenilirlik analizi algoritmalarını motor taşıma braketine uygulayacağız. HyperStudy'nin kapsamlı optimizasyon yöntemleri, çok amaçlı ve güvenilirlik / sağlamlık temelli tasarım optimizasyonu da dahil olmak üzere farklı tasarım problemlerini çözmektedir. Bu yöntemler:

- Sistem Güvenilirlik Optimizasyonu (SRO)
- Sıralı Optimizasyon ve Güvenilirlik Değerlendirmesi (SORA)
- ARSM (Uyarlanabilir Tepki Yüzeyi Metodu) tabanlı SORA

Ek olarak, HyperStudy, harici optimizasyon algoritmalarını dahil etmek için bir API sağlar.

#### <span id="page-36-0"></span>**Sistem Güvenilirlik Optimizasyonu**  $3.4$

Araştırmacılar tasarımlar için, sistemin bütününün başarısını sağlayan tasarım gereksinimlerini ararlar. Birden fazla güvenilirlik kısıtlaması olduğunda, bağımsız kısıtlamaların güvenilirliğinden ziyade bir bütün olarak sistem güvenilirliğini hesaba katmak gerekir.

Örnek olarak her biri zamanın %90'ını karşılayan iki olasılıklı kısıt içeren bir tasarım düşünelim. En kötü senaryoda, hata durumları karşılıklı olarak hariç tutulursa bütün bir sistemin güvenilirliği %81 olabilir. Sistem Güvenilirliği Optimizasyonu, bireysel kısıtlamalar üzerine isteğe bağlı, özel gereksinimleri dâhil etmenin yanı sıra sistem düzeyinde bir güvenilirlik kısıtlamasıyla formüle edilmiştir.

- Güvenilirlik değerlendirmeleri, En Olası Nokta (MPP) formülasyonuna dayanmaz, bunun yerine gelişmiş tepki yüzeyi tekniklerini kullanan Monte Carlo simülasyonlarına dayanır.
- Sistem Güvenilirliği Optimizasyonu, Sıralı Optimizasyon ve Güvenilirlik Değerlendirmesi (SORA), ARSM tabanlı SORA ve Tek Döngü Yaklaşımı gibi MPP iyileştiricilerinden daha az çalıştırma gerektirir.
- Küresel bir arama özelliğinden oluşur.
- Bir sonraki yinelemeyi tamamlamak için yeterli değerlendirme kalmadığında sona erer.
- Girdi değişken kısıtlamalarını destekler.
- Tek bir yinelemede oluşturulan tüm tasarımları paralel olarak çözülebilir.
- Tanımlanan tüm kısıtlamalar, sistem düzeyinde kısıtlamanın bir parçasıdır. Tek bir kısıtlamanın güvenilirliği, kısıtlama rastgele olarak tanımlandığında uygulanacaktır. Kısıt belirleyiciyse, yalnızca sistem düzeyinde değerlendirilir.
- Sağlam optimizasyonlar için optimizasyon problemi, nominal amaç hedefi ile hedefin standart sapmasını en aza indirmek arasında çok amaçlı bir problem olarak formüle edilir. Bu sonuçlar, performans ve sağlamlık arasındaki değiş tokuşu araştıran bir optimum tasarım ailesi sunar.

#### <span id="page-37-0"></span>**Sıralı Optimizasyon ve Güvenilirlik Değerlendirmesi**  $3.5$

Güvenirliğe dayalı bir tasarım optimizasyon yöntemidir. Güvenilirliğe dayalı tasarım optimizasyonu (RBDO) yöntemleri, tasarımdaki belirsizlikleri hesaba katar ve gerekli bir başarı olasılığı ile tasarım gereksinimlerini karşılayan tasarımları araştırır.

Güvenilirlik tabanlı bir tasarım problemi aşağıdaki gibi formüle edilir;

Hedef  $\text{min } f(r,x,y)$ Kısıtlar  $P(g(r, x, y \le 0.0)) > PS$ 

r Deterministik giriş değişkenleri

x Rastgele giriş değişkenleri (tasarımı etkiler ama belirsizliklere tabidir)

y Saf rastgele değişkenler (üzerinde kontrolümüz olmayan fakat nem, sıcaklık gibi tasarımı etkileyen değişkenler)

- Sağlam (Robust) tasarım optimizasyonuna izin vermek için HyperStudy'de Sıralı Optimizasyon ve Güvenilirlik Değerlendirmesinin (SORA) bir uzantısı uygulanmıştır. Robust tasarım optimizasyonu, tasarım değişikliklerine duyarlılığını azaltmak ve sonuç olarak tasarımın sağlamlığını artırmak için nesnel farklılığı en aza indirmeye çalışır. HyperStudy'deki uygulama, amaç işlevi için yüzdelik dilimlerin kullanımına dayanır ve Spesifikasyon adımındaki Robust Optimizasyon ayarı aracılığıyla açılır.
- SORA, HyperStudy'de bulunan üç RBDO yönteminin en doğrusudur.
- SORA aşağıdaki koşullardan biri karşılanırsa sona erer;
	- o İki yakınsama kriterinden biri karşılanmıştır.
		- Mutlak nesnel değişiklik, yakınsama tolerans değerlerinden (Sonlandırma Kriterleri) daha azdır ve herhangi bir kısıtlama ihlali yoktur (Kısıt ihlali tol. (%)).
		- Göreceli nesnel değişiklik, yakınsama tolerans değerinden (Sonlandırma Kriterleri) daha azdır ve son tasarımda herhangi bir kısıtlama ihlali (Kısıt ihlali tol. (%)) yoktur.

o İzin verilen maksimum yineleme sayısına ulaşıldı.

Mevcut hedefin önceki hedeften daha kötü olması ve önceki tasarımın kısıt ihlalinin izin verilen ihlal dahilinde olması bir istisnadır. Bu gerçekleştiğinde, SORA sonlanacaktır.

 Güvenilirlik analizi, en olası nokta (MPP) aranarak gerçekleştirilir. MPP'nin benzersiz olmaması ve son derece doğrusal olmayan çıktı tepki fonksiyonları gibi sorunlar, güvenilirlik hesaplamasının doğruluğunu azaltabilir.

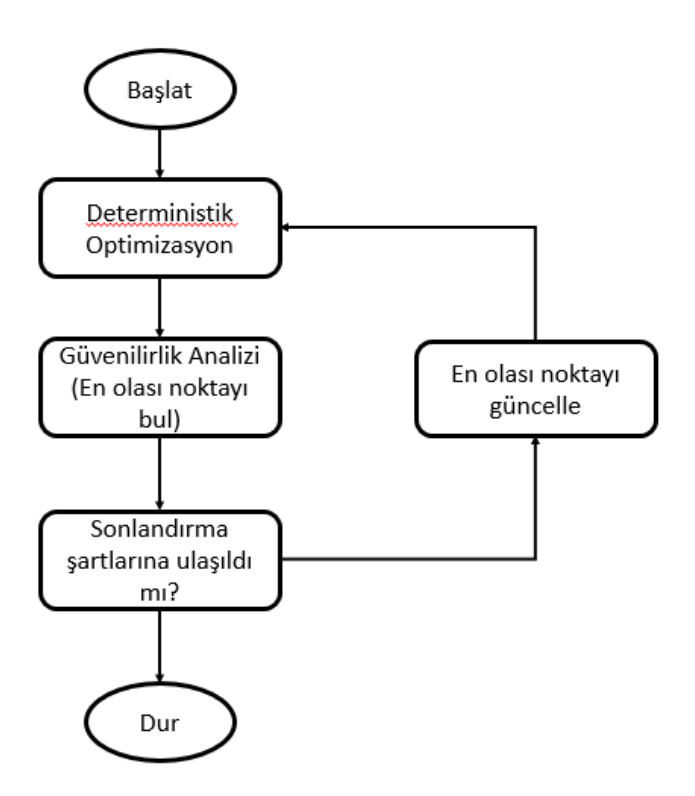

<span id="page-38-1"></span>**Şekil 3.2.** SORA proses şeması

#### <span id="page-38-0"></span> $3.6$ **ARSM (Uyarlanabilir Tepki Yüzeyi Metodu) Tabanlı SORA**

Güvenilirlik ve sağlamlığa dayalı optimizasyon yöntemleri birçok tasarım değerlendirmesi gerektirir, bu nedenle verimlilikleri arttırmak sorunlardan biridir. ARSM tabanlı SORA, Uyarlanabilir Tepki Yüzeyi Metodu (Adaptive Response Surface Method) kullanarak bu sorunu çözmeye çalışır.

Bu süreçte tepki yüzeyleri oluşturulur ve yüzeylerde optimizasyon yapılır. Belirleyici optimizasyon ve güvenilirlik analizi sırasında, yanıt yüzeyleri artan doğruluk için uyarlamalı olarak güncellenir.

- ARSM Tabanlı SORA, HyperStudy'de bulunan üç RBDO yönteminden en verimli olanıdır ancak aynı zamanda en az doğrudur.
- ARSM Tabanlı SORA'nın bir uzantısı, robust tasarım optimizasyonuna izin vermek için HyperStudy'de uygulanmaktadır. Robust tasarım optimizasyonu, tasarım değişkenlerine duyarlılığı azaltmak ve sonuç olarak tasarımın sağlamlığını arttırmak için nesnel farklılığı en aza indirmeye çalışır. HyperStudy'deki uygulama, amaç işlevi için yüzdelik dilimlerin kullanımına dayanır ve spesifikasyon adımındaki Robust Optimizasyon ayarı aracılığıyla açılır.
- ARSM Tabanlı SORA aşağıdaki koşullardan biri karşılanırsa sona erer.
	- o Üç yakınsama kriterinden biri karşılanmıştır.
		- Mutlak nesnel değişiklik, yakınsama tolerans değerinden (Sonlandırma Kriterleri) daha azdır ve son tasarımda herhangi bir kısıtlama ihlali (Kısıt ihlali tol. (%)) yoktur.
		- Göreceli nesnel değişiklik, yakınsama tolerans değerinden (Sonlandırma Kriterleri) daha azdır ve son tasarımda herhangi bir kısıtlama ihlali (Kısıt ihlali tol. (%)) yoktur.
		- Her bir giriş değişkeninin (Sonlandırma Kriterleri) mutlak değişimi ve göreceli değişimi, yakınsama tolerans değerinden daha azdır. Ayrıca son tasarımda herhangi bir kısıtlama ihlali (Kısıt ihlali tol (%)) yoktur.
	- o İzin verilen maksimum yineleme sayısına ulaşılmıştır.

Son iki ardışık tasarımda her girdi değişkenin mutlak değişimi ve göreceli değişikliğinin bu değerden daha az olması veya uygulanabilir tasarımlar bulduğumuzda ve en iyi uygulanabilir tasarımın son iki ardışık yineleme sırasında geliştirilmemesi bir istisnadır. Bu gerçekleştiğinde, ARSM Tabanlı SORA sonlanacaktır.

 Güvenilirlik analizi, en olası nokta (MPP) aranarak gerçekleştirilir. MPP'nin benzersiz olmaması ve son derece doğrusal olmayan çıktı yanıt işlevleri gibi sorunlar, güvenilirlik hesaplamasının doğruluğunu azaltabilir.

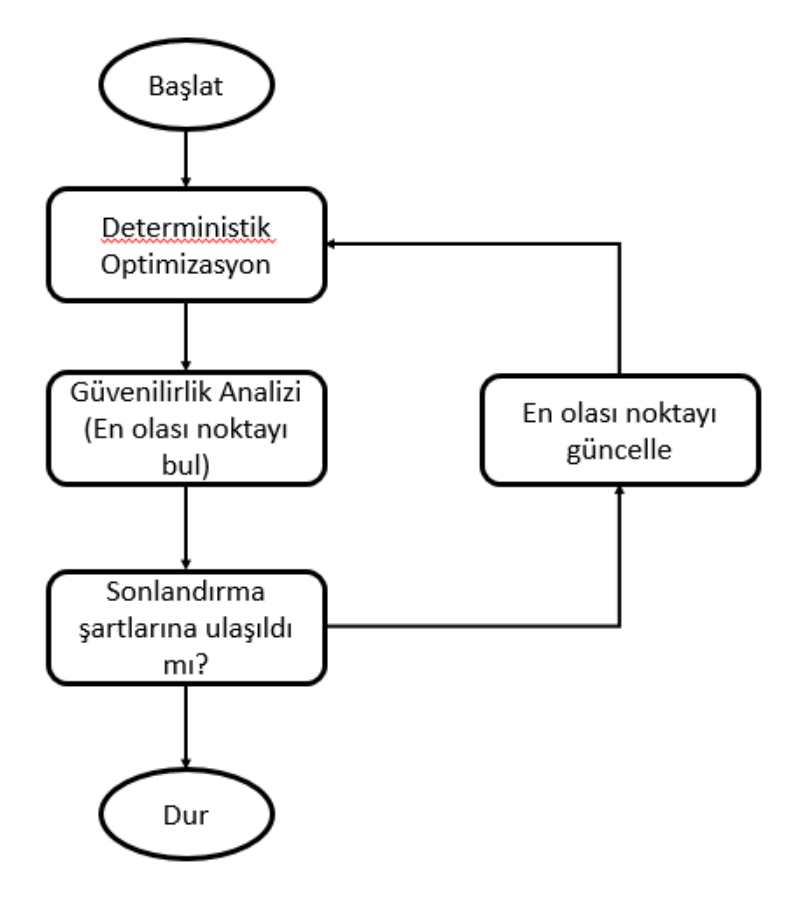

<span id="page-40-1"></span>**Şekil 3.3.** ARSM tabanlı SORA proses akışı

#### <span id="page-40-0"></span> $3.7$ **Motor Taşıma Braketi**

Motor taşıma braketi, motor imalatı, motorun araca yerleştirilmesi ve herhangi bir arıza durumunda araçtan çıkarılması sırasında motoru caraskal üzerine asılmasını sağlayan parçadır. Motor üzerinde iki adet taşıma braketi bulunur. Motorun ağırlığı 67 kg olduğu göz önüne alınırsa braket başına 33,5 kg yük düşecektir.

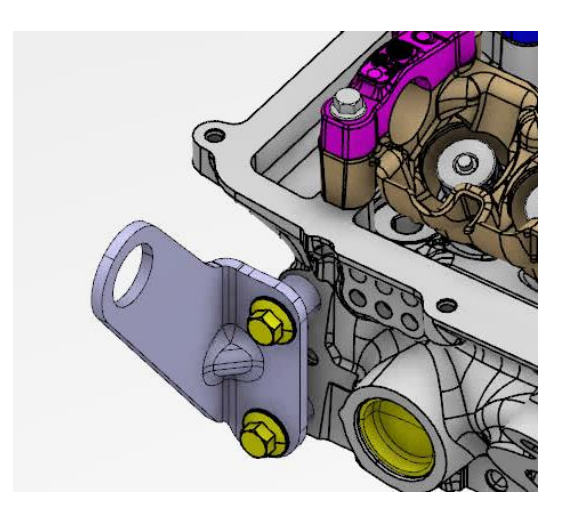

**Şekil 3.4.** Motor taşıma braketi

## <span id="page-41-1"></span><span id="page-41-0"></span>**3.7.1 Malzeme ve özellikleri**

Motor braketinin malzemesi HE320D, kalınlığı 4 mm'dir. Ağırlığı 0,152 kg. 17 mikron kataforez kaplı.

<span id="page-41-2"></span>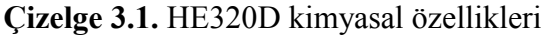

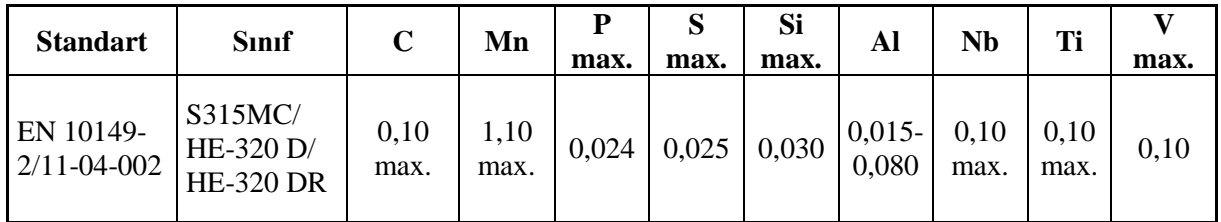

<span id="page-41-3"></span>**Çizelge 3.2.** HE320D mekanik özellikleri

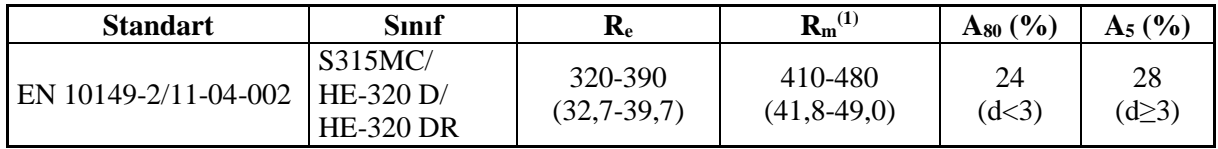

#### <span id="page-42-0"></span>**HyperWorks Analiz Modeli Oluşturma**

İlk olarak Catia tasarım programı ile parça datası step formatında kaydedilir. Daha sonra HyperMesh programından sırasıyla *File*, *Import* ve *Geometry* seçeneklerini seçerek açılan bölmede step olarak kaydedilen parça datasının konumunu seçip *Import* butonuna tıklanır.

İkinci adımda malzeme kartı yaratılması gerekiyor. Soldaki pencerede boşluğa tıklayıp *Create Material* seçeneğine tıklanır. Burada malzeme metal malzeme olduğu için standart metal malzeme özelliklerini tanımlanması analiz için bir engel teşkil etmemektedir. Yoğunluk (ρ) olarak HyperMesh'in hafızasındaki standart değer olan 7,85e-09 kg/m<sup>3</sup> değerini kabul edilir.

Poisson oranı (υ) için ise yine metal malzemeler için HyperMesh'in hafızasındaki standart değer olan 0,3 değerini alınır.

Son olarak Elastisite Modülü (E) veya diğer adıyla Young Modülü için yine standart değer olan 210000 MPa olarak HyperMesh programının değeri kabul edilir.

Malzeme kartını tanımladıktan sonra parçanın özellik kartı yaratılır. Soldaki ürün ağacı ekranında sağ tuş ile tıklayıp açılan sekmede *Create Properties* seçeneği seçilir. Burada malzeme olarak daha önce yaratılan malzeme kartı seçilir ve *Card Image* olarak PSOLID seçeneği seçilir.

Parçanın malzeme bilgileri tanımlandıktan sonra parçanın matematik modelinin oluşturulması kısmına geçilir. Burada *3D* sekmesinin altında *Tetramesh* menüsünün altındaki *Volume Tetra* seçeneği kullanılır. Mesh işlemini başlatmadan önce mesh parametrelerini gözden geçirmekte fayda vardır. Standart mesh parametreleri bazı durumlarda gerektiğinden fazla mesh kalitesine odaklanabilir.

Tetramesh parametrelerinde dikkat edilmesi gereken nokta *tet collapse* parametresidir. Bu parametre standart olarak 0,1 değerine ayarlıdır fakat genellikle analizlerde eleman kalitesini 0,3 ile test edildiği için bu parametreyi 0,3 olarak değiştirilmiştir. Bu sayede program parçayı meshlere ayırırken hedef değer olarak 0,3 değerini alacaktır.

Mesh elemanlarının tipini belirlerken, parça üzerinde çok fazla radyuslu bölge bulunduğu için 2D elemanları karışık, 3D elemanları ise dörtgen olarak seçilmiştir. Burada *Use curvature* ve *Use proximity* seçeneklerini seçmek bu şekilde radyuslu parçalar için önemlidir. Bu özellikler aktif hale getirildiğinde radyus bölgelerinde *Min. elem size* bölmesine girilecek eleman boyutuna kadar yakınsama işlemini program yapacaktır. Bu sayede bu bölgelerde özel bir mesh işlemi yapmadan eleman boyutlarını otomatik olarak küçülecektir.

Eleman boyutu olarak 1,0 değeri seçilir. Bu seçimi yapmadan önce daha büyük eleman boyutlarıyla mesh işlemi yaptırıp mesh kalitesini kontrol edilirse uygun olmayan eleman sayısının fazlalığı görülür. Özellikle Şekil 3.5'de görüleceği gibi parçanın radyuslarındaki elemanlar yeterli mesh kalitesini karşılamamıştır.

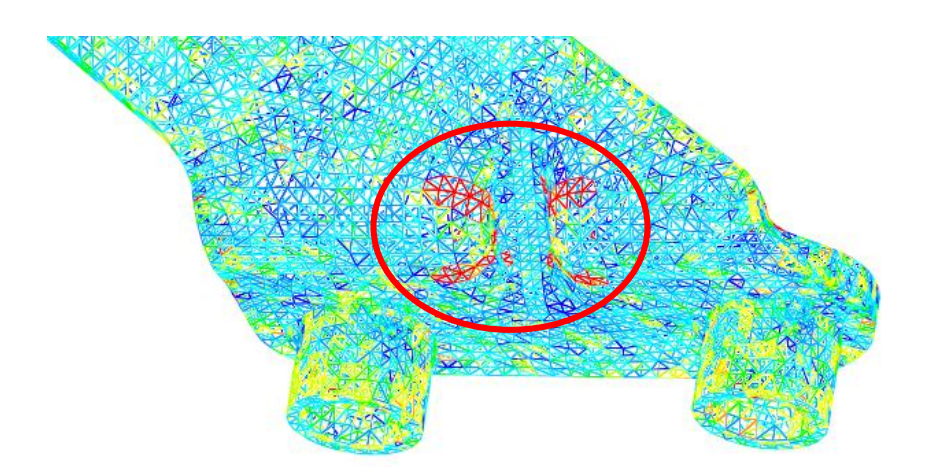

<span id="page-43-0"></span>**Şekil 3.5.** Mesh kalitesinin kontrolü

Fakat sadece eleman boyutunu küçültmek eleman kalitesini yeterli seviyeye çıkartamaz. Burada parça üzerinde geometrik iyileştirmeler yapılmıştır. Özellikle Şekil 3.5'de de görüldüğü gibi radyus bölgelerindeki elemanların kalite problemi olduğu için bu bölgelerdeki kenar çizgileri düzenlenmiştir. Şekil 3.6'da görüleceği gibi parçanın ortasındaki radyuslu bölgelerin kenarları kaldırılmıştır. Bu sayede program o bölgeyi tek bir parça gibi görüp kenar kısıtlarından kurtularak mesh işlemini yapabilmiştir.

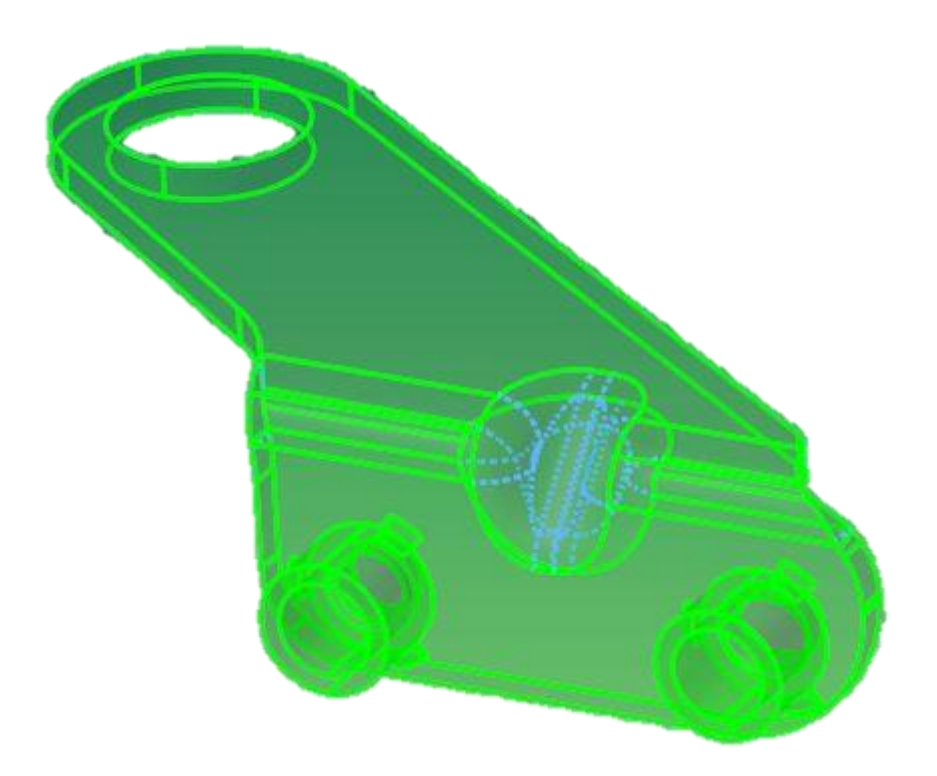

**Şekil 3.6.** Modelin kenar çizgilerinin kaldırılması

<span id="page-44-0"></span>Bu işlemden sonra son olarak yine HyperMesh'in *Geometry* sekmesinin altında *Autocleanup* seçeneği ile gözden kaçırılan diğer geometrik bozukluklar programa temizletilir. Son durumda model Şekil 3.7'de görüleceği gibi mesh işlemine hazır hale gelmiştir.

<span id="page-44-1"></span>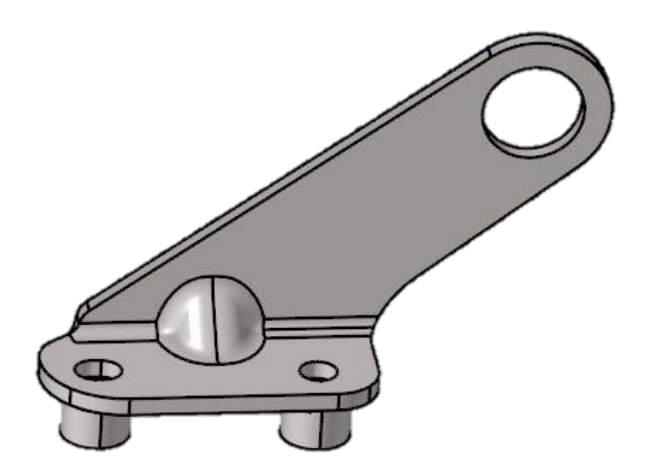

**Şekil 3.7.** Geometrik iyileştirmeler sonrasında elde edilen model

Bütün bu işlemlerden sonra daha önce girilen parametreler ile mesh işlemi yapılır.

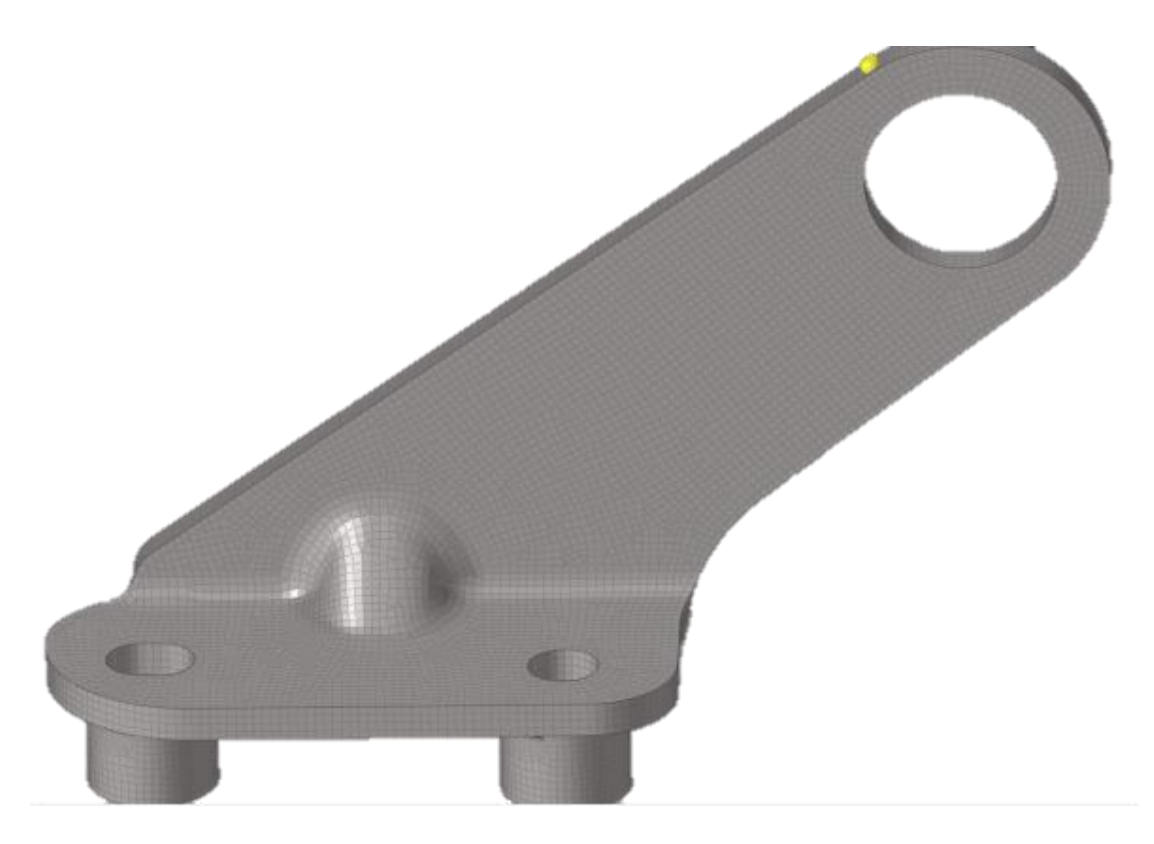

**Şekil 3.8.** Mesh işlemi sonrası oluşan model

<span id="page-45-0"></span>Bu model için mesh kalitesi kontrol edildiğinde 360731 eleman içerisinden sadece dört elemanın istenilen kaliteye ulaşamadığı sonucuna ulaşılır. Bu da %0'lık bir orana tekabül ettiği için program analiz sırasında herhangi bir hata mesajı vermeden analiz işlemini tamamlayabilmiştir.

Sırada parçaya uygulanan kuvvet ve kısıtları tanımlama işlemi vardır. Şekil 3.9'da görülen kırmızı bölge içerisindeki kısımlarda hiçbir dönme ve öteleme hareketi bulunmamaktadır. Bu bölgelerden tam kısıt tanımlanacaktır.

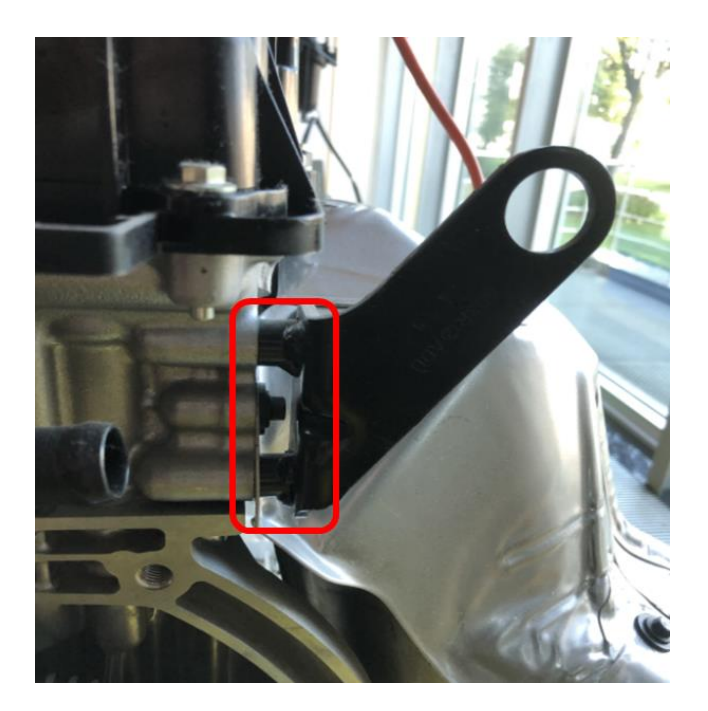

**Şekil 3.9.** Motor taşıma braketi bağlantı bölgeleri

<span id="page-46-0"></span>Motorun ağırlığı 67 kg ve bu braketten iki tane olduğu için bir tanesinin üzerine binen yük 335 N olacaktır. Kuvvet ise kanca deliğinin üst kısmında kalan yarıçapta etki edecek şekilde tanımlanmıştır. Son durumda kuvvet ve kısıtlar tanımlandıktan sonra model Şekil 3.10'deki gibi olmuştur.

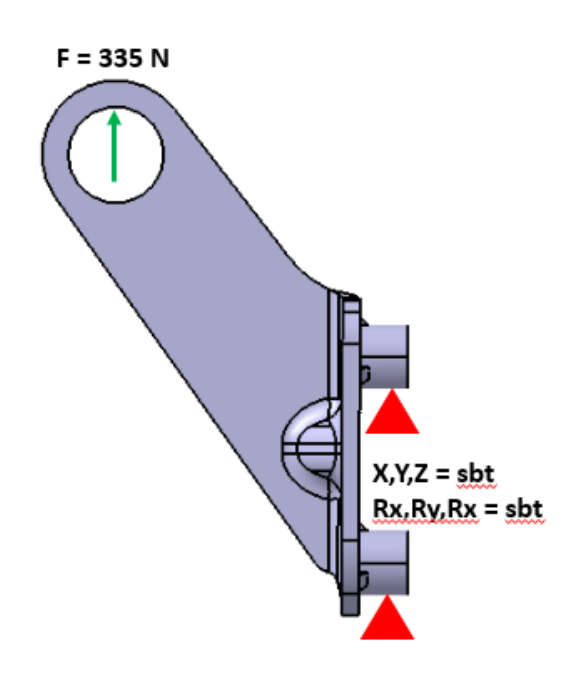

<span id="page-46-1"></span>**Şekil 3.10.** Yük ve kısıtlar sonrası model

Soldaki ürün ağacı ekranında boşluğa sağ tuş ile tıklandığında açılan pencerede *Create, Loadstep* seçeneğini seçtikten sonra gelen *Loadstep* sekmesinde *SPC* olarak yaratılan kısıtları, *Force* olarak ise tanımlanan yük seçilecektir.

Tanımlamalar bittikten sonra *Analysis* sekmesinden *OptiStruct* seçeneği seçilir, oluşturulan model *fem* uzantılı olarak masaüstüne kaydedilir. Bu işlemden sonra model için tanımlanan durumlardaki gerilme ve yer değiştirme değerlerini görmek için analiz başlatılabilir. Buradan şekil optimizasyonu hazırlıkları için *Morph* işlemine geçilir.

Morph işlemi, model üzerinde yapılacak şekil değişimlerini kapsamaktadır. Burada model üzerinde şekil optimizasyonuna dahil edilecek bölümleri önceden manuel olarak değiştirilir ve oluşturulan şekilleri kaydederek HyperStudy çalışmasında kaydedilen şekillerin optimum değişim miktarları elde edilir.

Morph işlemini yapmadan önce parça üzerinde *Domain* oluşturulması gerekmektedir. Domainler, parça üzerinde oluşturulan etki bölgeleridir. Bu etki bölgeleri parçayı belli bölgelere ayırarak şekil değişimini daha kolay hale getirmektedir. HyperMesh programının ana menüsünden *Tool* sekmesine tıklandığında sırasıyla *HyperMorph* ve *Domains* bölümlerine girilir. Domain sekmesinde *global domains* seçilerek parça üzerinde domainler yaratılır.

Domainleri tanımladıktan sonra şekil optimizasyonu için kaydedilecek şekilleri oluşturulacaktır. İlk olarak kuvvetin uygulandığı çap delik üzerinde değişiklik yapılır. Modeldeki çap deliğin normal yarıçap değeri 11 mm'dir. Bu değer 14 mm olarak değiştirilir. Bunun için *Hypermorph* sekmesinin altındaki *morph* seçeneğine tıklanır. Burada sol taraftan *alter dimensions* seçeneği seçilir. Daha sonra *Radius* seçeneğini seçip değişiklik yapılacak domainler ekrandan seçilir

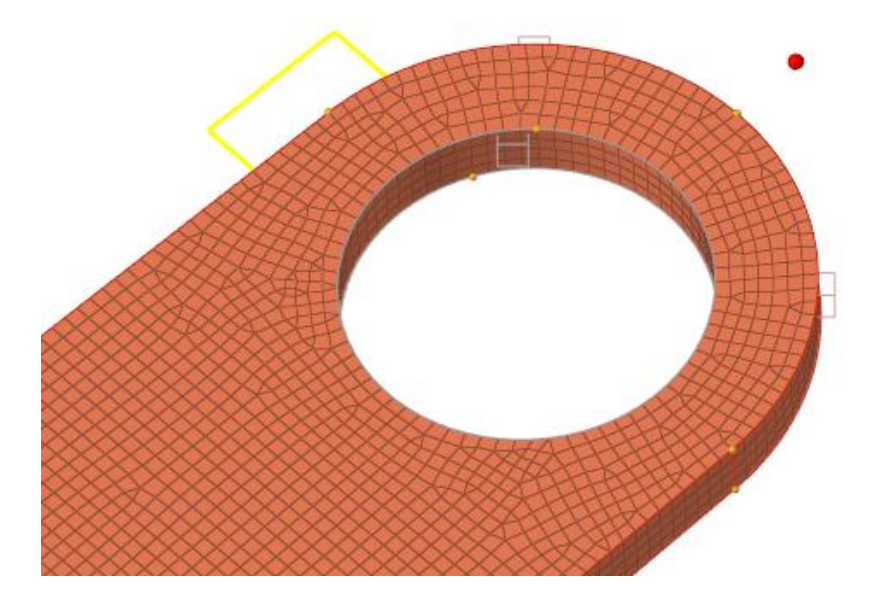

**Şekil 3.11.** Radyus için seçilen domainler

<span id="page-48-0"></span>Çap deliği morph ettikten sonra *save shape* kısmından yeni oluşan şekil kaydedilir. İkinci olarak kaydedilecek şekil değişikliği parçanın kalınlığında yapılacak değişiklik olacaktır. Bu değişiklik biraz daha farklı bir yolla yapılır. *Hypermorph* sekmesinin altından *Freehand* seçeneği seçilir. Soldaki opsiyonlardan *Record* seçildikten sonra kayıt başlatılır.

Modelin kalınlığını değiştirmek için 3D sekmesinin altında *elem offset* özelliği kullanılır. Bu sekmede *Shell offset* seçeneği seçilip öteleme yapmak istenilen yüzey elemanları seçilir ve istenilen miktarda öteleme yapılır. Şekil 3.12'de görülen yüzeyde 0,3 mm'lik bir öteleme yapılmıştır. Bu değerin seçilmesinin sebebi ise daha büyük ötelemelerde eleman kalitesi kontrol edildiğinde analizi bloke edecek seviyede uygunsuz eleman oluşmasıydı.

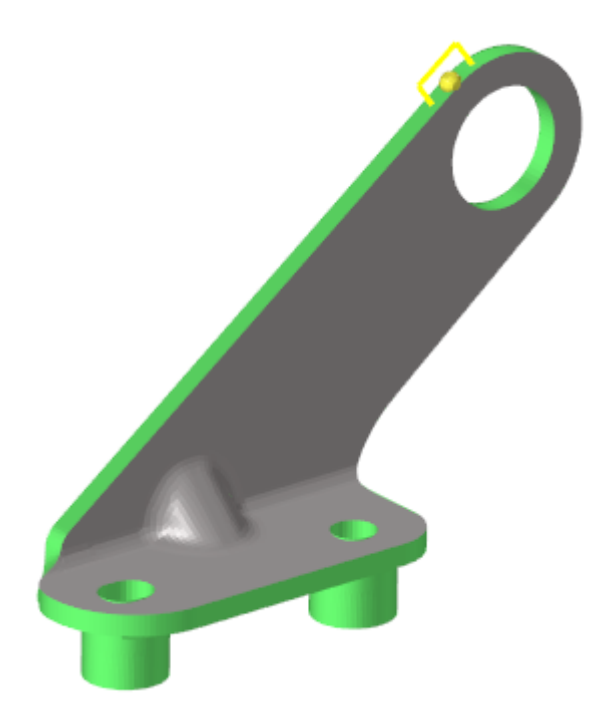

<span id="page-49-1"></span>**Şekil 3.12.** Öteleme işlemi tanıtılacak yüzey

Öteleme işlemini yaptıktan sonra *Freehand* sekmesinden kayıt durdurulur. Sonrasında daha önce çap değişiminde yapıldığı gibi yeni oluşturulan şekil kaydedilir.

#### <span id="page-49-0"></span>3.9 **HyperStudy Güvenilirlik Temelli Şekil Optimizasyonu**

Hypermesh programında model oluşturduktan sonra araç çubuğunda uygulamalar sekmesinden HyperStudy programını seçerek, HyperStudy'ye geçiş yapılır. HyperStudy programı açıldıktan sonra *New Study* diyerek yeni bir çalışma dosyası oluşturulur. Açılan pencerede çalışmaya vermek istenilen ad ve kaydetmek istenilen konum seçilir. Bu çalışmada model masaüstüne kaydedildiği için bu dosya da masaüstünde yeni bir klasöre kaydedilir.

İlk olarak modelin ön ayarları programa tanıtılır. Ayarlar adımında model tanımlama kısmında yeni model eklenir. Model eklerken, açılan pencerede model tipi HyperMesh olarak seçilir. Kaynaklar kısmından HyperMesh ile oluşturulan modelin dosya yolu seçilir ve sonrasında değişkenleri içeri aktar butonuna tıklanır. Açılan pencerede daha

önce HyperMesh programında kaydedilen şekillerin isimleri seçilip ekle butonuna tıklanarak üzerinde çalışmak istenilen şekiller HyperStudy programına aktarılır. Burada *Solver Input File* kısmında dosya uzantısı olarak *fem* yazılması gerekmektedir.

Modeli ve değişkenleri içe aktardıktan sonra sıra çıktıları tanımlama adımına gelmektedir. *Define Output Response* adımında *Add Output Response* butonu ile istenildiği kadar çıktı eklenebilir. Bu çalışmada kütle, gerilme ve yer değiştirme olarak üç tane çıktı eklenmiştir.

İlk olarak kütle tanımlamadan bahsedersek, *expression* sütununa tıklayarak açılan pencerede *add data source* butonuna tıklayarak kütle değerleri için kaynak tanımlanacaktır. *File* sütununa tıklayarak açılan pencerede, HyperStudy çalışmasının kaydedildiği klasörün içerisinde otomatik olarak yaratılan m1 klasörü açılır. Buradan *out* uzantılı dosya seçilir. Daha sonra tool olarak *File Source* seçilir. Tip kısmında *OptiStruct Analysis*, istek kısmında *Out File* ve bileşen kısmında ise *Mass* seçilerek kütle için bilgi kaynağı oluşturulur.

Gerilme ve yer değiştirme bilgileri için ise benzer adımları izledikten sonra kaynak dosyası olarak *Altair HyperView Player* dosyası seçilir. Bazı HyperWorks sürümlerine göre bu uzantı *h3d* şeklinde de olabilir. Burada kaynak dosyası seçildikten sonra *tool* kısmında *Read Simulation* seçeneği seçilir. Alttaki menüler bu seçime göre değişecektir. Tip olarak *Element Stresses (3D)* seçilir. Bileşenler kısmında ise *vonMises (2D & 3D)* seçeneği seçilir.

Yer değiştirme kaynaklarının seçimi de gerilme ile aynı fakat burada tek farklı olan tip kısmından *Displacement (Grids)* seçeneğini seçmek gerekmektedir. Bileşenler olarak ise tek bir yöndeki yer değişimi yerine ortalamaları olan *MAG* seçeneği seçilir.

Kütle, gerilme ve yer değiştirme için kaynakları ekledikten sonra *Varname* sütunundaki bilgileri eklenen çıktıların karşına bir fonksiyon içinde yazarak değerler programa tanıtılır.

### <span id="page-51-0"></span>**Çizelge 3.3.** Tanımlanan çıktı değerleri

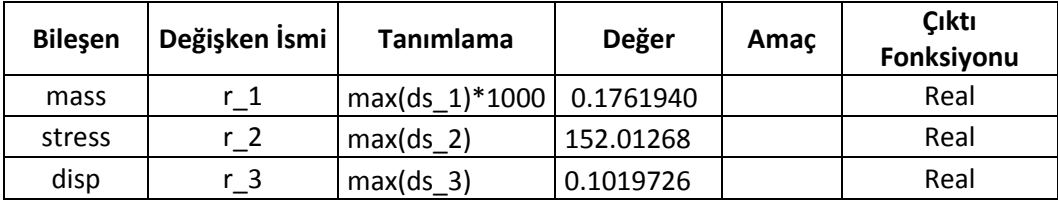

Modelin ön ayarları yapıldıktan sonra sıradaki aşama DOE (Design of Experiments) oluşturmak. Deney tasarımları için HyperStudy içinde birçok farklı metot bulunmaktadır. Bu çalışmada *Modified Extensible Lattice Sequence* metodu kullanılacaktır. Burada değiştirilen tek parametre çalıştırma sayısı olmuştur. Çünkü uygun modellerin sayısını arttırmak için daha fazla uygun senaryoyu programa buldurmak gerekmektedir. Yapılan değişiklik uyguladıktan sonra değerlendirme sekmesinde program uygun senaryoları değerlendirdikten sonra 40 denemenin 31'inde uygun sonuçlara ulaşabilmiştir.

Deney tasarımlarını tamamladıktan sonra fit adımı eklenir. Fit, veriler tarafından eğitilen ve belirli bir girdi değişkenleri kümesi için çıktı yanıtı değişkenlerini tahmin edebilen bir matematiksel modeldir. Burada matris seçimi sekmesinde matris eklenir ve devam edilir. Metot seçimi ise programa bırakılır.

Son olarak güvenilirlik optimizasyonu adımına geçilir. Optimizasyon kısmında güvenilirlik optimizasyonu algoritmalarından birini çalıştırmak için tanımlama sekmesinde, giriş değişkenleri tanımlarının *design with random* olarak tanımlanması gerekmektedir. Aksi halde program güvenilirlik algoritmalarını seçimine izin vermez. Ayrıca iki numaralı sütunda bulunan varyans değerlerini de küçültmek programın uygun değerleri atlama riskini de azaltacaktır.

<span id="page-51-1"></span>**Çizelge 3.4.** Güvenilirlik analizi için giriş değişkenleri tanımlama

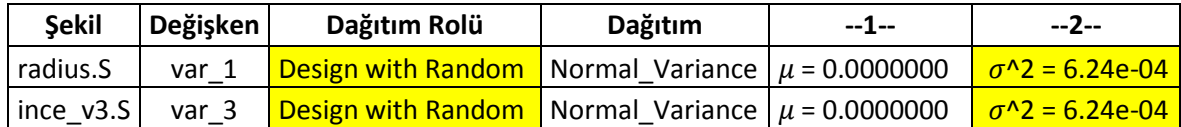

Çıktıları tanımlarken ise SRO algoritması için en az bir tane amaç tanımlamak yeterli olmaktadır. Fakat SORA veya ARSM tabanlı SORA algoritmalarını kullanılacaksa bir tane amaç fonksiyonu ile beraber en az bir tane değişkene de kısıt tanımlamak gerekmektedir. Aksi halde program sonuç vermemektedir.

<span id="page-52-0"></span>**Çizelge 3.5.** Optimizasyon çıktıları amaç ve kısıt tanımlamaları

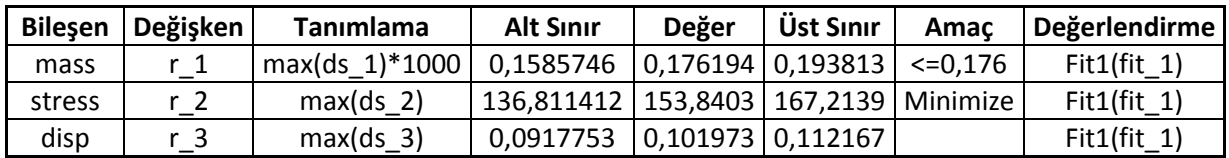

Bu analizin temelindeki düşünce malzeme hafifletme üzerinden ekonomi sağlamak olduğu için kısıt fonksiyonu olarak kütle değişkeni seçilir. Ana modelin başlangıç kütlesi 0,176 kg'dır. Amaç olarak kütlenin hafifletilmesi istenildiği için 0,176 kg kısıtı kütle değişkenine tanımlanır.

Kütleyi azaltırken güvenilirlikten taviz vermemek için ise gerilme değerindeki değişimin minimum olması gerekmektedir. Bu sebeple gerilmenin minimize edilmesini ikinci amaç olarak programa tanımlanır. Son olarak hangi güvenilirlik algoritmasının kullanılacağı seçilir.

SRO algoritmasını seçtikten sonra sağ taraftaki pencerede adım sayısı, hedef sistem güvenilirliği oranı gibi değerler tanımlanabilir. Burada 100 optimizasyon adımı yeterli görüldüğü için bu değer 100 olarak girilmiştir.

Güvenilirlik hedefi olarak ise %80 değeri kabul edilmiştir. Çünkü bu parça sürekli yük altında olan bir parça olmadığı için çok yüksek güvenilirliğe ihtiyaç duymamaktadır. Kısıtları parçanın başlangıç değerlerini kapsayacak şekilde seçildiğinde program bu parça için %49 güvenilirlik vermektedir. Bu sebeple %80 güvenilirlik oranı mevcut durumdan yaklaşık %30 daha güvenlidir.

Aynı kısıtlar SORA algoritması için de uygulanmak istenirse optimizasyon sekmesinin altında özellikler adımından SORA algoritması seçilir. SORA algoritmasında güvenilirlik için SRO algoritmasındaki gibi bir hedef vermek yerine bir aralık girilmektedir. Bu çalışmada %50 ile %80 aralığı seçilmiştir. SORA algoritması, güvenilirlik algoritmaları arasındaki en doğru algoritma olduğu için en doğru sonucu vermesi amacıyla iterasyon sayısı 200 olarak girilmiştir.

Optimizasyon algoritmasını seçtikten sonra değerlendirme kısmında görevleri değerlendir butonu tıklanarak optimizasyon iterasyonları başlatılır. İterasyonlar tamamlandıktan sonra iterasyon geçmişi sekmesinden belirlenen kısıtlara göre uygun güvenilirlik oranını yakalayanlar görülebilir.

### <span id="page-54-0"></span>**4 BULGULAR**

SORA algoritmasıyla yapılan optimizasyon sonuçları Çizelge 4.1'deki gibidir.

<span id="page-54-2"></span>**Çizelge 4.1.** SORA optimizasyon sonucu uygun iterasyon değerleri

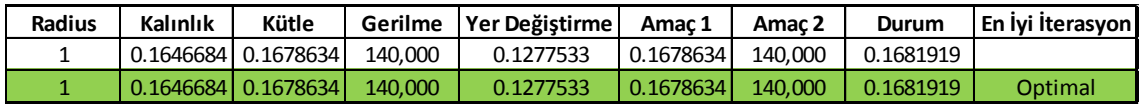

İterasyon sonucu bulunan en uygun değerleri daha önce kaydedilen şekillere uyarlarsak; Radyus için 4 mm'lik bir yarıçap artışı yapılmıştı. Burada verilen 1 değeri aslında 4 mm'lik artışın yüzde olarak değeridir. Yani yeni durumda radyus olarak belirlenen yarıçapın artış değeri 4 mm olacaktır. Radyus değeri ise 15 mm olacaktır.

Morph menüsünün içerisinden *apply shape* ve radyus şeklini seçip çarpan kutusuna HyperStudy'den elde edilen değeri ilgili kutucuğa girilirse yeni durumdaki yarıçap değeri elde edilmiş olacaktır.

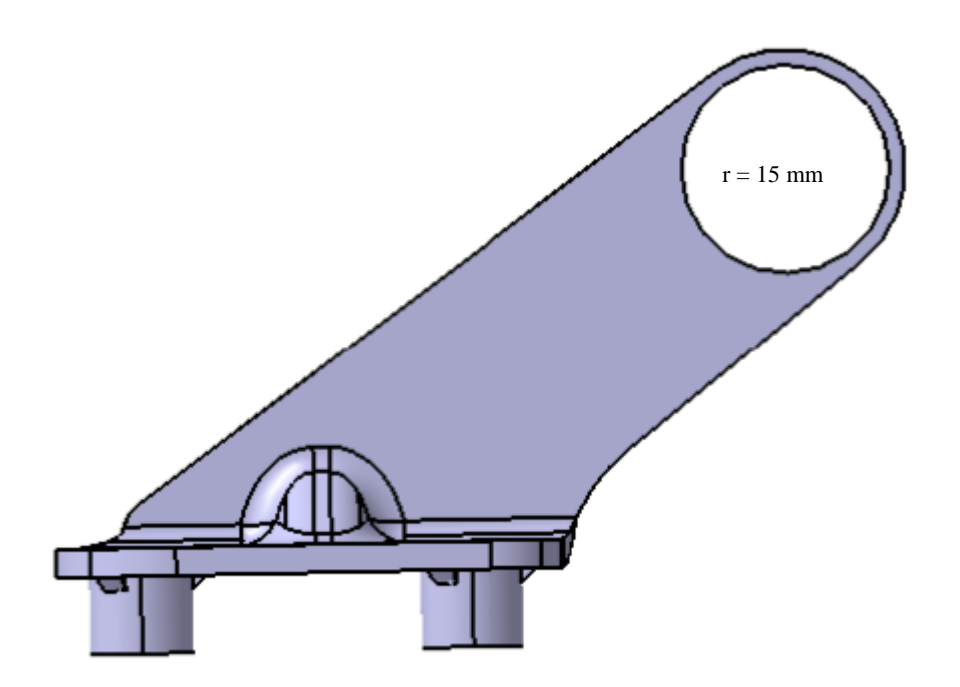

<span id="page-54-1"></span>**Şekil 4.1.** Analiz sonucu çıkan yeni çap delik

Daha önce hesaplanan 4 mm'lik yarıçap artışını teyit etmek için ise HyperMesh ana menüsünden geometri araç çubuğuna gelip mesafe ölçme sekmesine girildiğinde yeni oluşan yarıçap değeri ölçülebilir.

Şekil 4.1'de de görüldüğü gibi başlangıçta 11 mm olan yarıçap değeri son durumda 4 mm'lik artışla 15 mm olmuştur.

Yukarıda yapılan işlemlerin hepsi kalınlık için de tekrarlanacaktır. Analiz sonucu programın verdiği değer 0,164'dür. Bu demek oluyor ki kalınlık parametresinde bir artış olması gerekmektedir. Çünkü parçadaki kalınlık değişimini 0,3 inceltme olarak tanımlanmıştır. Bu değer yine yüzde olarak verildiği için son durumda parçamızın kalınlığı 0,05 artarak 4,05 olacaktır. Bu da yine yukarıdaki gibi teyit edilebilir.

Çizelge 4.2'de ise SRO algoritmasıyla elde edilen sonuçlar bulunmaktadır. Burada en yüksek güvenilirlik oranı 7'inci satırda olduğu için o satırdaki değerlerin parçanın nihai şekline olan etkilerine bakılacaktır.

| Radius                | Kalınlık  | Kütle     | Gerilme  | Yer Değiştirme | Amaç 1   | Amac <sub>2</sub> | Güvenilirlik |
|-----------------------|-----------|-----------|----------|----------------|----------|-------------------|--------------|
| 0.0000000             | 0.0000000 | 0.1761943 | 153,8403 | 0.1019725      | 153,8403 | 0.1761943         | 0.0000000    |
| 0.9999997             | 0.2936258 | 0.1692678 | 133,4634 | 0.1237602      | 133,4634 | 0.1692678         | 0.9780000    |
| 0.9999874             | 0.3306179 | 0.1696712 | 132,2904 | 0.1226882      | 132,2904 | 0.1696712         | 0.8002000    |
| 0.9999919             | 0.3306241 | 0.1696712 | 132,2902 | 0.1226883      | 132,2902 | 0.1696712         | 0.8000000    |
| 0.9999919             | 0.3306241 | 0.1696712 | 132,2902 | 0.1226883      | 132,2902 | 0.1696712         | 0.8000000    |
| 0.9999919             | 0.3306241 | 0.1696712 | 132,2902 | 0.1226883      | 132,2902 | 0.1696712         | 0.8000000    |
| $\mid 0.9999919 \mid$ | 0.3306241 | 0.1696712 | 132,2902 | 0.1226883      | 132,2902 | 0.1696712         | 0.8000000    |

<span id="page-55-0"></span>**Çizelge 4.2. SRO algoritmasıyla yapılan optimizasyon sonuçları**

Çizelge 4.2'de işaretlenmiş satırda radyus için verdiği oran 0,9999919'dur. Öteleme değeri 4 mm olduğu için son durumda 3,99 bir yarıçap artışı olacaktır. SRO algoritmasına göre uygun yarıçap değeri 14,99'dur. Bu da yine SORA sonuçlarının kontrol edildiği gibi kontrol edilebilir.

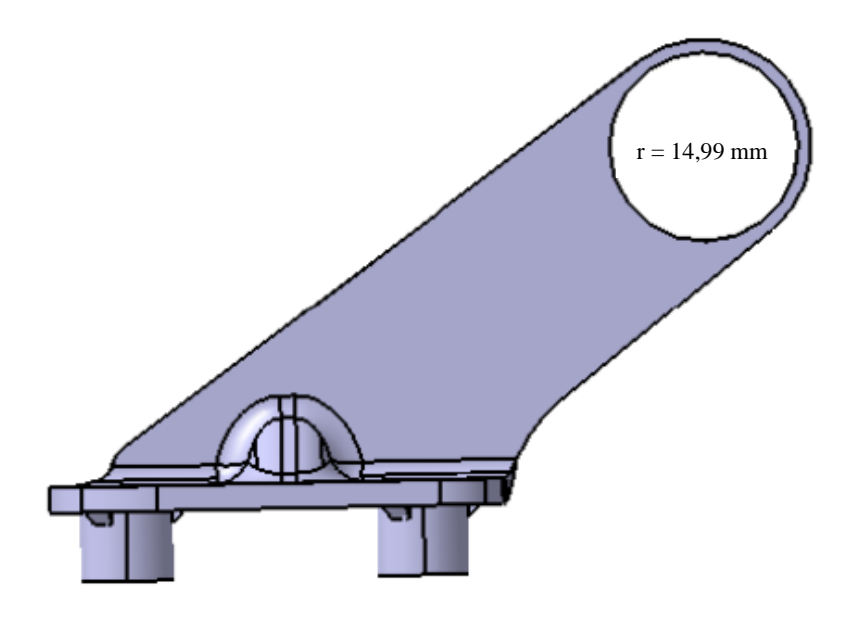

<span id="page-56-0"></span>**Şekil 4.2.** SRO algoritması sonucu oluşan yeni yarıçap değeri

Şekil 4.2'da görüldüğü gibi yeni yarıçap değeri 14,990 mm olmuştur. Kalınlık değeri için ise SRO algoritmasından alınan değer 0.3306241'dir. Kalınlık için HyperMesh ile yaptığımız öteleme miktarı ise 0,3 mm'dir. Parçanın başlangıç durumundaki kalınlığı ise 4 mm'dir. HyperStudy eksi değer verdiği için bu kalınlıkta 0,1 mm'lik bir artışı göstermektedir. Son durumda parçanın kalınlığı 4,1 mm olacaktır.

#### <span id="page-57-0"></span>**5 TARTIŞMA ve SONUÇ**

Bu tez çalışmasında mühendislik çalışmalarında güvenilirlik analizlerinde kullanılan metotlara değinilmiştir ve örnek olarak bir parça üzerinde güvenilirlik analizi gerçekleştirilmiştir. Güvenilirlik analizi için farklı programlar kullanılabilir. Literatürdeki metotları baz alarak yazılan kodlar programların çözücülerine yüklenerek güvenilirlik analizleri gerçekleştirilebilir. Bu çalışmada hali hazırda HyperStudy programına entegre edilmiş güvenilirlik analizi çözücülerini kullanarak motor taşıma braketi üzerinde örnek bir çalışma gerçekleştirilmiştir. Aynı şekilde kullanıcı tarafından yazılacak kodları da HyperStudy içerisine entegre ederek oluşturulan modelin güvenilirlik analizi yapılabilir.

Yapılan optimizasyon çalışmasının sonucunda başlangıçta 176 gram olan parçanın ağırlığı SRO algoritması ile 169 grama, SORA algoritmasıyla 167 grama indirilip 7 gramlık ve 9 gramlık bir hafifletme çalışması gerçekleştirilmiştir. Bu hafifletme sağlanırken parçanın üzerine binen gerilme değerini başlangıç değeri olan 153 N/mm<sup>2</sup> den SORA optimizasyon yöntemi ile 140 N/mm<sup>2</sup> ye, SRO optimizasyon yöntemi ile 132,3 N/mm<sup>2</sup> 'ye indirilmiştir. Ayrıca başlangıçta %49 olan güvenilirlik katsayısı SRO algoritması ile %80'e çıkarılmıştır.

Bulgular kısmında da görüldüğü üzere parça üzerindeki kanca deliğinin çapı büyümüş, bunun yanında kalınlık değerinde de artış olmuştur. Parçaya binen yük değişmediği halde parça üzerindeki gerilme değerlerinde azalma olmuştur. Bunun sebebi ise kuvvetin uygulandığı yüzeyin alanının kalınlık artışı ile genişletilmesi olmuştur. Bu sayede azalan parça üzerindeki gerilmeler sayesinde güvenilirlik oranı da %49'dan %80'e çıkmıştır.

Farklı kısıtlar ve amaç fonksiyonları kullanılarak farklı sonuçlar elde edilebilir. Aynı şekilde HyperMesh programında morph işleminde tanımlanacak farklı şekiller ile de farklı sonuçlar elde edilebilir. Parçanın kullanım yeri, kullanım sıklığı, üzerine binen kuvvetler, geometrisi bütün bu kısıt ve amaç fonksiyonlarını tanımlarken göz önünde bulundurulmalıdır. Parça için belirlenen güvenilirlik katsayısı da verilen sonuçları etkilemektedir. Bu değişkenlerin hepsi göz önünde alınarak farklı parçalar için benzer çalışmalar ile güvenilirlik katsayısı hesaplanabilir.

### **KAYNAKLAR**

<span id="page-58-0"></span>**Daloğlu, A., Karadeniz, H., Toğan, V., 2010.** Yapı Sistemlerinin Sürekli ve Ayrık Tasarım Değişkenleri ile Güvenilirliğe Dayalı Optimizasyonu. *İMO Teknik Dergi*, 21(103): 5135-5159.

**Usta, R., Ç., 2013.** Takviyeli Bir Uçak Gövde Plakasının ve Yapısal Test Adetlerinin Güvenilirlik-Tabanlı Optimizasyonu. *Yüksek Lisans Tezi,* TOBB Ekonomik ve Teknoloji Üniversitesi, Fen Bilimleri Enstitüsü, Makine Mühendisliği, Ankara.

**Demirci, E., 2018.** Güvenilirlik Temelli Optimizasyon Teknikleri ile Taşıt Elemanlarının Tasarımı İçin Yeni Yaklaşımların Geliştirilmesi. *Doktora Tezi,* Bursa Teknik Üniversitesi, Makine Mühendisliği, Bursa.

**Bayrak, G., 2016.** Bir Rüzgar Türbini Kanadının Güvenilirliğinin Markov Zinciri Monte Carlo Tabanlı Kuyruk Modelleme Yöntemiyle Tahmini. *Yüksek Lisans Tezi,*  TOBB Ekonomik ve Teknoloji Üniversitesi, Fen Bilimleri Enstitüsü, Makine Mühendisliği, Ankara.

**Aktaş, E., 2010.** Yapısal Güvenilirlik. İMO İzmir Şubesi.

https://www.imo.org.tr/resimler/dosya\_ekler/b667aa3eb4e45e2\_ek.pdf?tipi=2&turu=X &sube=16-(Erişim Tarihi:13.05.2010).

**Gökdeniz, S., 2006.** Havacılık Güvenilirlik Analizi Teknikleri ve Otomotiv Tasarımlarında Kullanılabilirliği. *Yüksek Lisans Tezi,* Anadolu Üniversitesi, Sivil Havacılık, Eskişehir.

**Yıldız, A., R., 2018.** Gerilme Analizinin Hyperworks ve Hyperstudy Programlarını Kullanarak Optimizasyonu. UÜ Otomotiv Mühendisliği.

http://aliriza.home.uludag.edu.tr/Dersler.htm-(Erişim Tarihi: 10.11.2018).

# **ÖZGEÇMİŞ**

<span id="page-59-0"></span>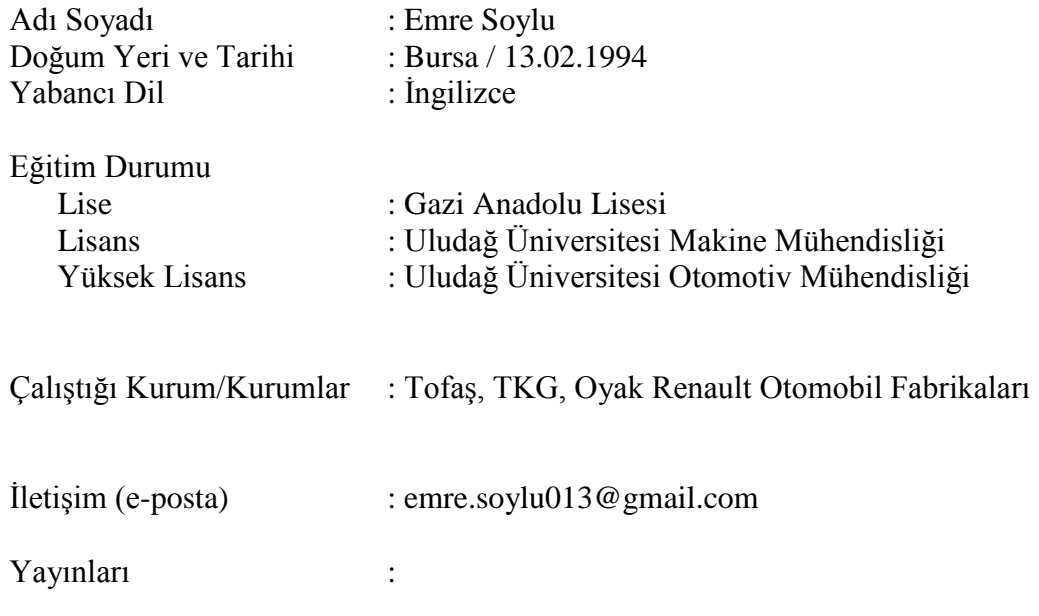